# Kurzmitteilungen aus **Statistik und Stadtforschung**

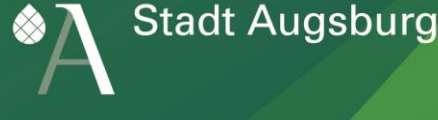

# Statistik Augsburg interaktiv

Für die unterschiedlichsten Projekte, Fachplanungen und Monitoringsysteme werden kleinräumige innerstädtische Daten benötigt. Planer und Entscheider der unterschiedlichen Fachdienststellen, aber auch Bürger und Presse, interessieren sich vor allem für die Bevölkerungsstruktur und -entwicklung in den verschiedenen Teilgebieten der Stadt.

Für die Erstellung innerstädtischer Statistiken, also der Erzeugung und Bereitstellung dieser kleinräumigen Daten sowie der daraus abgeleiteten Grafiken oder thematischen Karten, ist die Stadt eigenverantwortlich zuständig, da die Erstellung kommunaler Statistiken Teil des kommunalen Selbstverwaltungsrechts ist und sich daraus sogar ein vorrangiges Nutzungsrecht der Gemeinden für innerstädtische Daten ableiten lässt. In der Regel erfüllen auch nur diese Statistikdaten die hohen Qualitätskriterien, die für plausible zeitliche und räumliche Vergleiche erforderlich sind, wodurch sie zu den wichtigsten und am häufigsten nachgefragten Zahlen der Kommunalstatistik zählen.

Für Fragen der Stadt- und der Sozialplanung kommen zahlreiche unterschiedliche Einteilungen des Stadtgebietes (wie z. B. Stadtbezirke, Planungsräume oder Sozialregionen) zum Einsatz. Je nach Fragestellung wird ein anderer Gebietstyp verwendet. Um den Nachfragen zur innerstädtischen Bevölkerungsstruktur und deren Entwicklungen für die unterschiedlichen Teilgebiete einfach, schnell und kostengünstig gerecht zu werden, stellt das Amt für Statistik und Stadtforschung der Stadt Augsburg seit nunmehr fast 10 Jahren diese Daten über die Internet-Anwendung "Statistik Augsburg interaktiv" [\(http://statistikinteraktiv.augsburg.de/Interaktiv/\)](http://statistikinteraktiv.augsburg.de/Interaktiv/) zur Verfügung.

Mit dieser Anwendung wird über die Auswahlmöglichkeit verschiedener Teilgebiete und Jahre sowie der drei verfügbaren Ansichtsmöglichkeiten Detailansicht, Zeitreihe und Innerstädtischer Vergleich ein niederschwelliger Zugang zu den kleinräumigen Bevölkerungsdaten angeboten (s. [Abb. 1\)](#page-0-0).

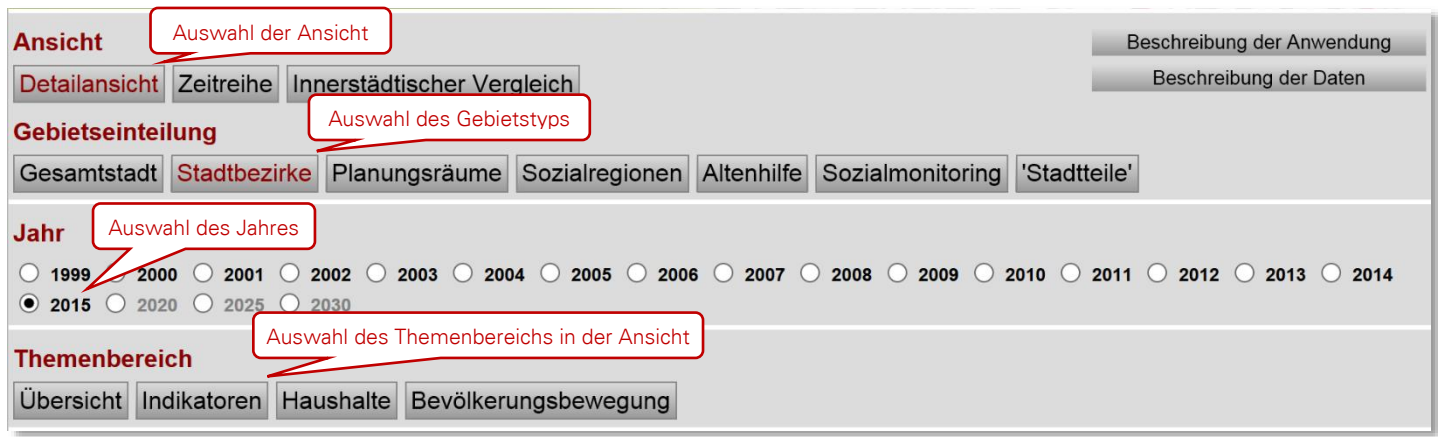

# <span id="page-0-0"></span>Abb. 1: Kopfteil der Startseite von "Statistik Augsburg interaktiv"

Mit dieser Anwendung können innerstädtische Bevölkerungsdaten ab dem Jahr 1999 nach Altersgruppen, Geschlecht, Nationalität und Familienstand sowie ab dem Jahr 2005 auch Daten zum Migrationshintergrund und zur Haushaltestruktur, sowie ab 2006 auch zu Bevölkerungsbewegungen (Geburten, Sterbefälle, Zu-, Weg- und Umzüge) für die wichtigsten Gebietseinteilungen der Stadt Augsburg abgerufen werden. Zu den Tabellen werden auch Diagramme und Karten zur Veranschaulichung der Anteile, deren zeitlichen Entwicklung bzw. der räumlichen Verteilung erzeugt.

Außerdem werden für alle Teilgebiete neun demografische Indikatoren (Durchschnittsalter, Medianalter, Jugendquotient, Altenquotient, Abhängigkeitsquotient, Greying-Index, Billeter-Maß, Ausländeranteil und Anteil der Personen mit Migrationshintergrund) berechnet. Diese ergeben sich für die Jahre 1999 bis 2015 aus den Bestandsdaten des Melderegisters zum Jahresende, danach in 5-Jahresschritten aus der aktuellen Bevölkerungsprognose, welche auf Basis der Daten vom 31.12.2015 erstellt wurde. Die vielfältigen Funktionen der Anwendung werden im folgendem beschrieben.

Nach dem Start der Anwendung kann im Menü Ansicht die Datenstruktur und (aus einer Liste, Karte oder Adresssuche) das Teilgebiet einer bestimmten Gebietseinteilung sowie über Radiobuttons das Jahr ausgewählt werden. Beim Aufruf voreingestellt ist die Detailansicht für die Gebietseinteilung die Stadtbezirke sowie mit 2015 das aktuelle Jahr.

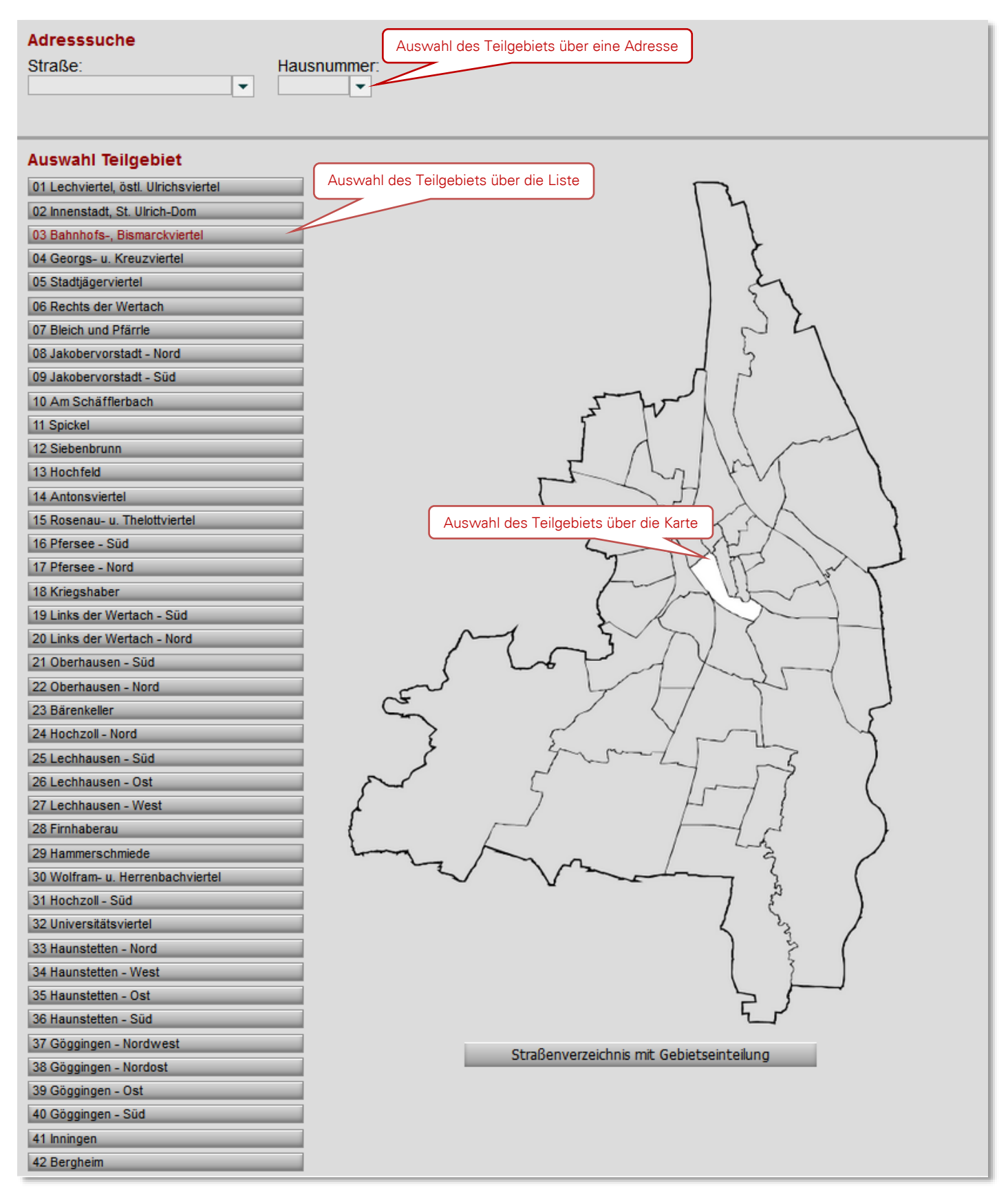

<span id="page-1-0"></span>Abb. 2: Kartenteil der Startseite "Statistik Augsburg interaktiv"

Die Startseiten bei Detailansicht und Zeitreihe werden mit Tabellen der *Themenbereiche Übersicht, Indikatoren, Haushalte* und *Bevölkerungsbewegung* für die Teilgebiete der eingestellten Gebietseinteilung und des eingestellten Jahres abgeschlossen (s. [Abb.](#page-2-0) 3).

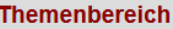

Übersicht Indikatoren Haushalte Bevölkerungsbewegung

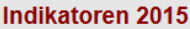

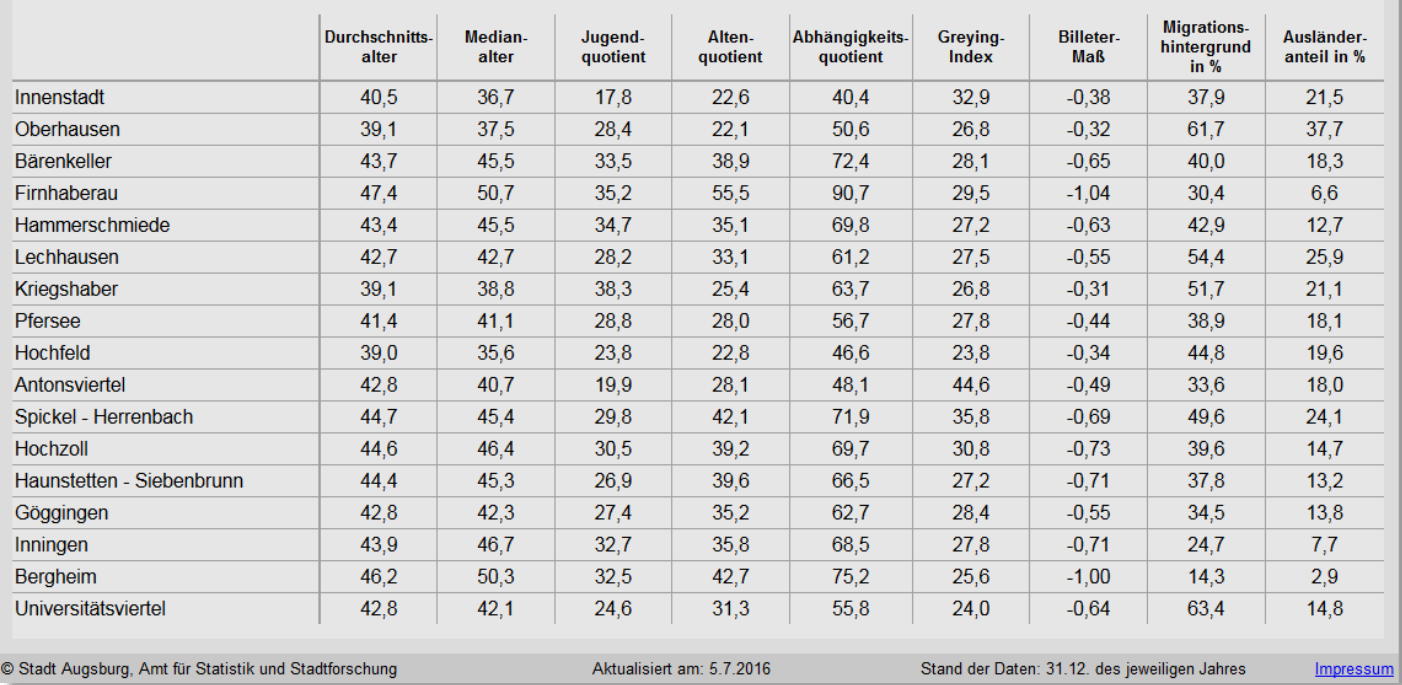

<span id="page-2-0"></span>Abb. 3: Tabellenteil der Startseite "Statistik Augsburg interaktiv" mit dem Themenbereich *Indikatoren* der Planungsräume für 2015

Um schnell auf die Daten z. B. benachbarter Teilgebiete zugreifen zu können, kann bei Detailansicht und Zeitreihe über eine Minimap (s. [Abb. 4\)](#page-2-1) über dieselben Funktionen wie auf der Startseite das Teilgebiet gewechselt werden.

Allgemeine Informationen zu den einzelnen Themenbereichen und zur Navigation der Anwendung können über die Buttons "Beschreibung der Daten" und "Beschreibung der Anwendung" aufgerufen werden (s. [Abb. 1\)](#page-0-0).

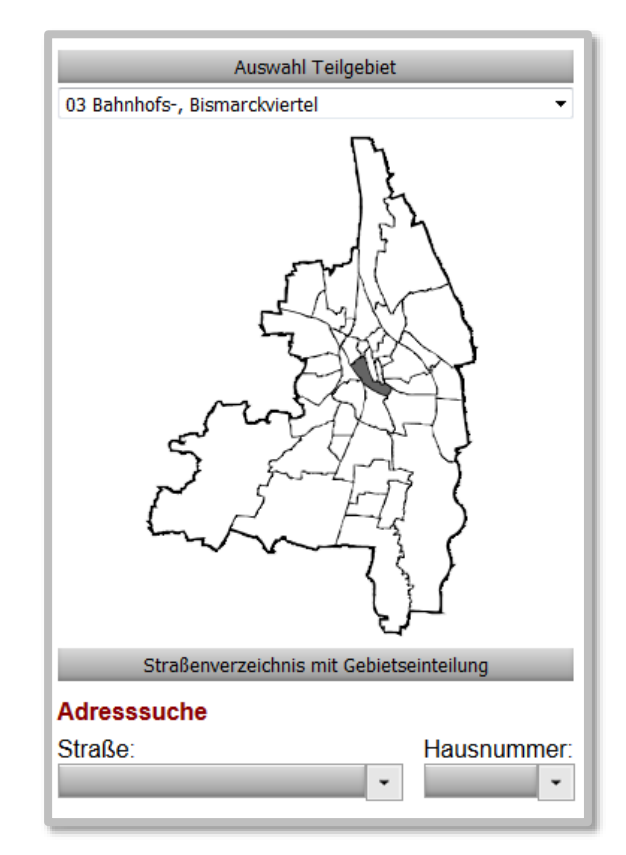

<span id="page-2-1"></span>Abb. 4: Minimap zum Wechseln des Teilgebiets

# Detailansicht

In der Detailansicht erscheint nach Auswahl eines Teilgebiets eine Übersichtstabelle mit Anzahl und Anteil der wohnberechtigten Bevölkerung des Teilgebiets nach Geschlecht und Nationalität (Deutsche und Ausländer) im Vergleich zur Gesamtstadt (s. [Abb. 5\)](#page-3-0). Darauf folgt die Tabelle des *Themenbereichs Altersgruppen* mit den detaillierteren Bevölkerungsdaten nach Geschlecht und Nationalität für 14 Altersgruppen.

Über die Buttons *Migrationshintergrund*, *Familienstand*, *Indikatoren*, *Haushalte* und *Bevölkerungsbewegung* kann der *Themenbereich* gewechselt werden.

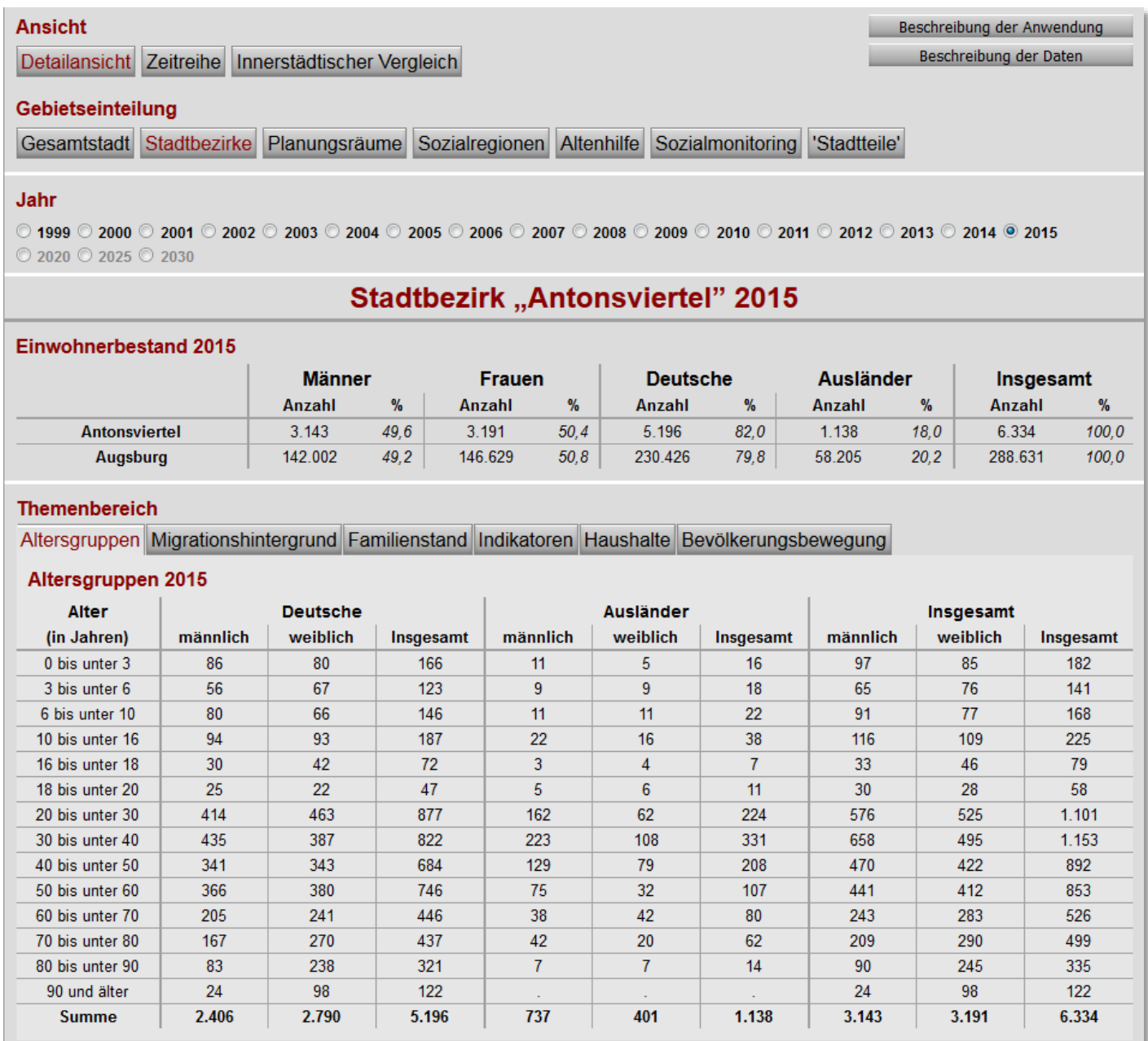

#### <span id="page-3-0"></span>Abb. 5: *Altersgruppen* nach Nationalität und Geschlecht

Unter dem ausgewählten Thema werden die Einzelaltersjahrgänge nach Geschlecht, Nationalität und ab 2005 nach Migrationshintergrund als Bevölkerungspyramide dargestellt (s. [Abb. 6](#page-4-0) links). Daneben befindet sich wieder die Minimap zur schnellen Navigation zwischen Teilgebieten (s. [Abb. 6](#page-4-0) rechts).

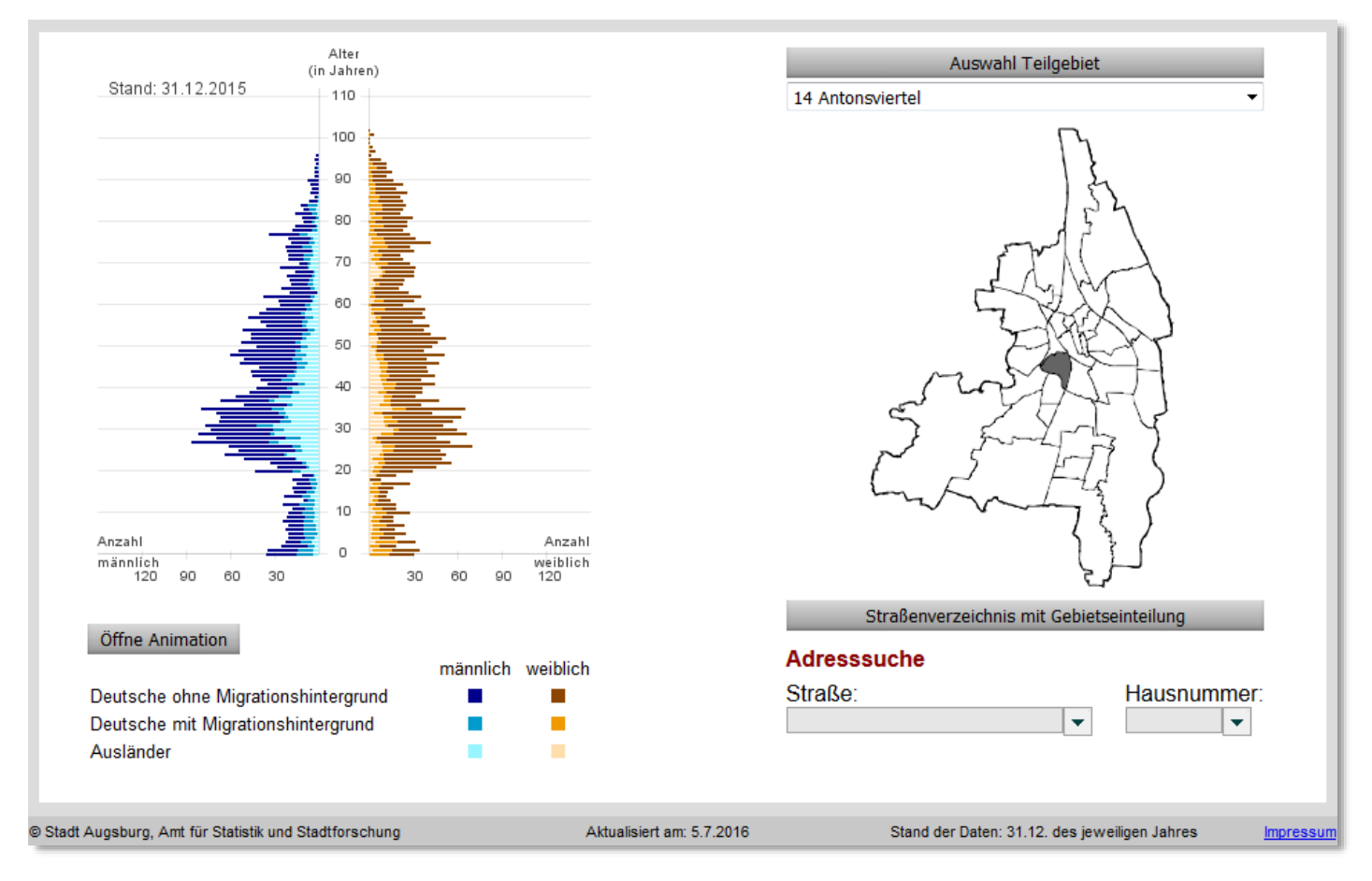

<span id="page-4-0"></span>Abb. 6: Bevölkerungspyramide des ausgewählten Jahres und Minimap

Eine Animation der Bevölkerungspyramiden (s. [Abb. 7\)](#page-4-1) von 1999 bis 2030 kann in einem eigenen Fenster mit dem Betätigen des Buttons "Öffne Animation" gestartet werden.

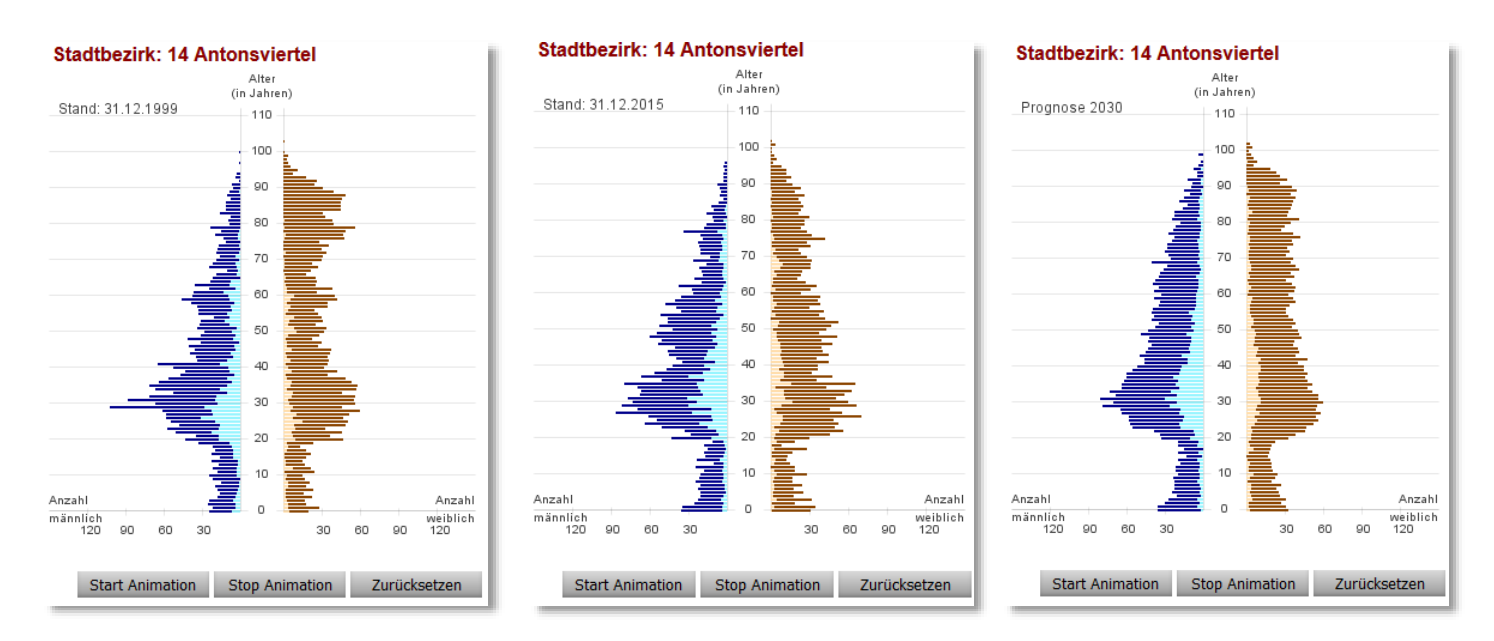

<span id="page-4-1"></span>Abb. 7: Animierte Bevölkerungspyramiden in "Statistik Augsburg interaktiv"

Im *Themenbereich Migrationshintergrund* werden die im Teilgebiet für das entsprechende Jahr ermittelten fünf häufigsten Bezugsländer der Personen mit Migrationshintergrund (Deutsche mit Migrationshintergrund und Ausländer) tabellarisch und in einem dynamisch erstellten Kreisdiagramm (s. [Abb. 8](#page-5-0) rechts) dargestellt. Links daneben ist als Balkendiagramm die ausländische und die deutsche Bevölkerung mit und ohne Migrationshintergrund im Vergleich zur Gesamtstadt abgebildet (s. [Abb. 8](#page-5-0) links).

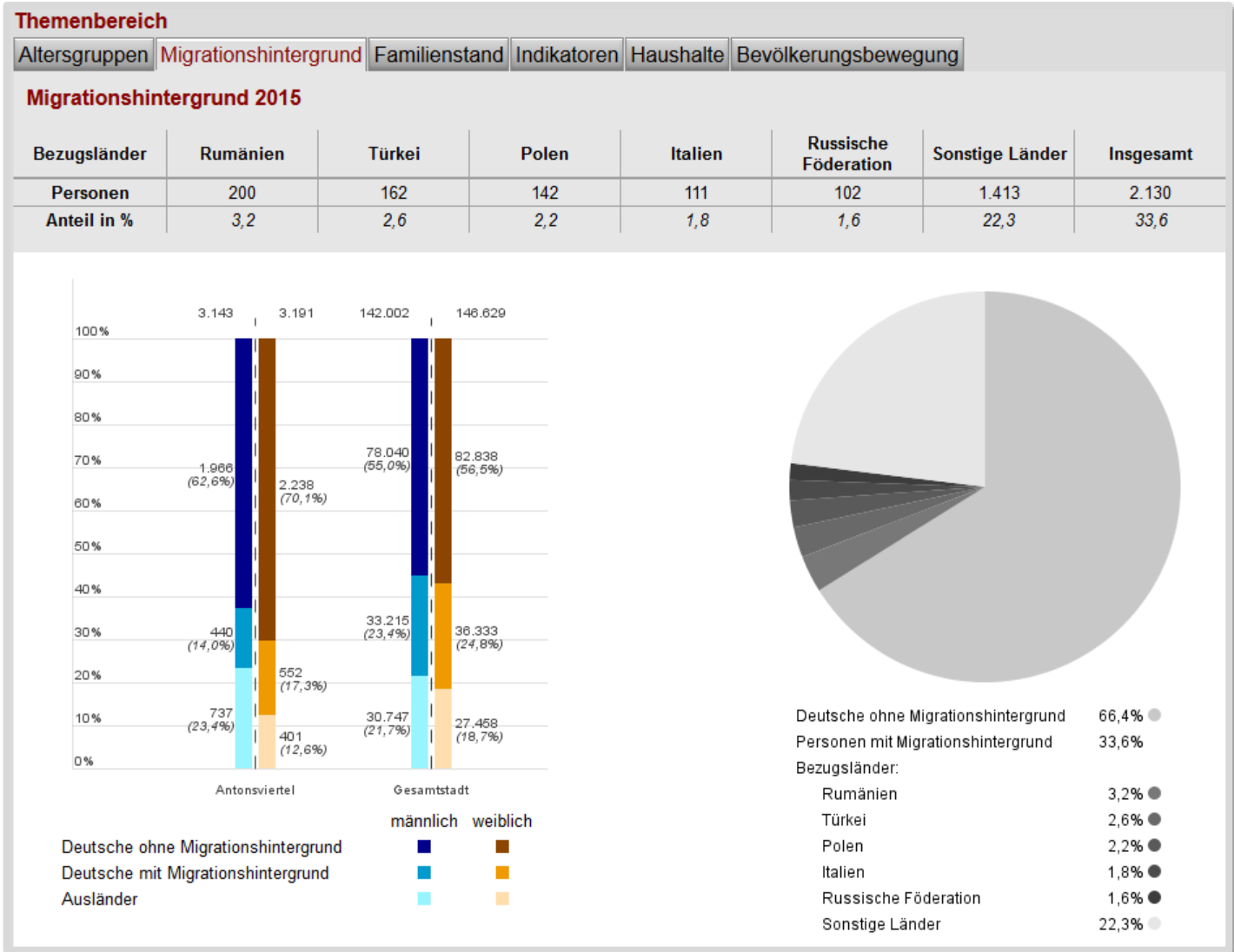

# <span id="page-5-0"></span>Abb. 8: Balkendiagramm und Kreisdiagramm mit den fünf häufigsten Migrationsländern des ausgewählten Teilgebiets

Im *Themenbereich Familienstand* wird jeweils die Anzahl der ledigen, verheirateten, verwitweten und geschiedenen Erwachsenen im Teilgebiet nach Nationalität (Deutsche und Ausländer) und Geschlecht ausgegeben (s. [Abb. 9\)](#page-5-1).

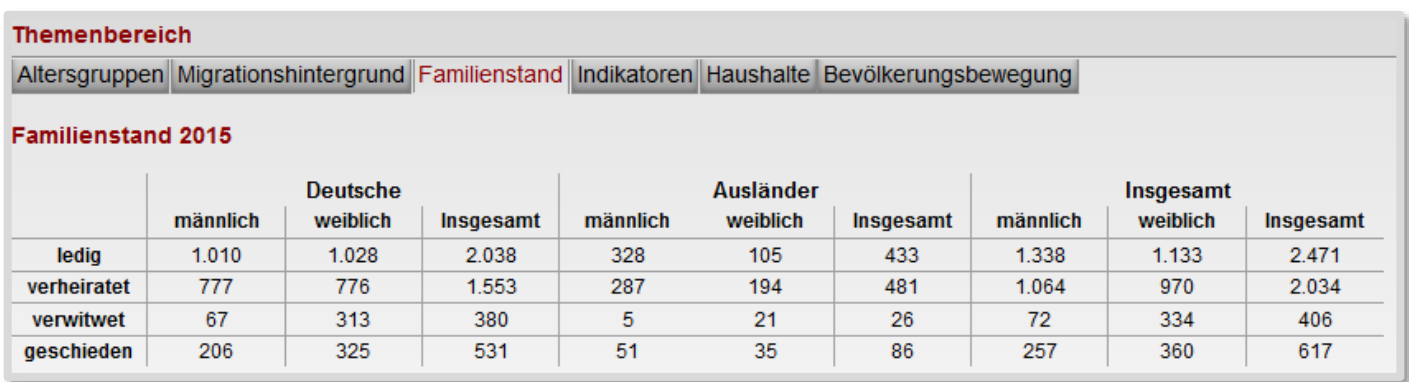

#### <span id="page-5-1"></span>Abb. 9: Familienstand nach Nationalität und Geschlecht des Teilgebiets

Die *demografischen Indikatoren* (Durchschnittsalter, Medianalter, Jugendquotient, Altenquotient, Abhängigkeitsquotient, Greying-Index, Billeter-Maß, Migrationshintergrund und Ausländeranteil) bilden das Gerüst für ein systematisches Monitoring über die strukturelle, räumliche und zeitliche Bevölkerungsentwicklung (s. [Abb. 10\)](#page-6-0). Die Definition der einzelnen Indikatoren ist über den Button "Beschreibung der Daten" zu finden, die Formel zur Berechnung eines Indikators wird als Tooltip bei den Spaltenbezeichnungen in der Tabelle angezeigt.

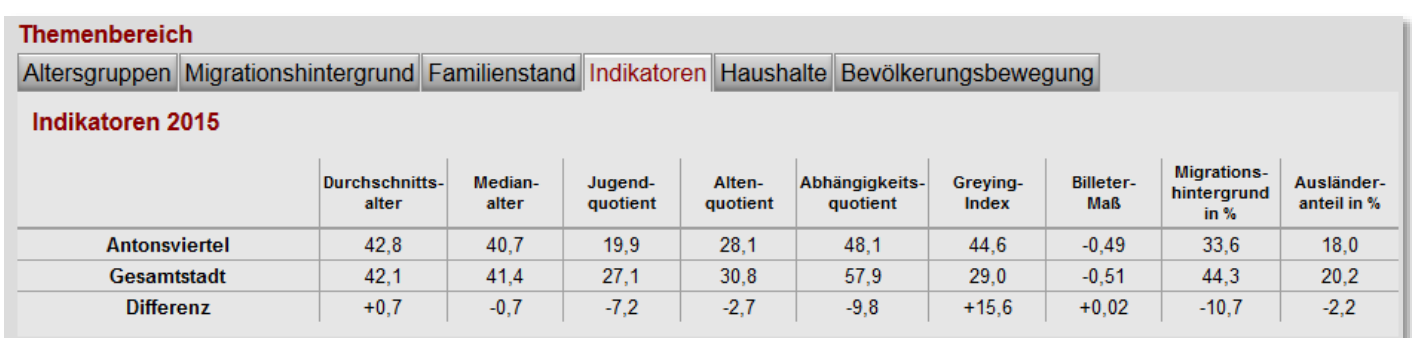

#### <span id="page-6-0"></span>Abb. 10: Indikatoren des Teilgebiets im Vergleich zur Gesamtstadt

Das *Thema Haushalte* ist untergliedert in die drei Unterpunkte *Haushaltstyp* (s. [Abb. 11\)](#page-6-1), *Haushalte nach Personen*  (s. [Abb. 12\)](#page-6-2) und *Haushalte nach Kindern* (s. [Abb. 13\)](#page-6-3), jeweils mit den Daten des Teilgebiets im Vergleich zur Gesamtstadt.

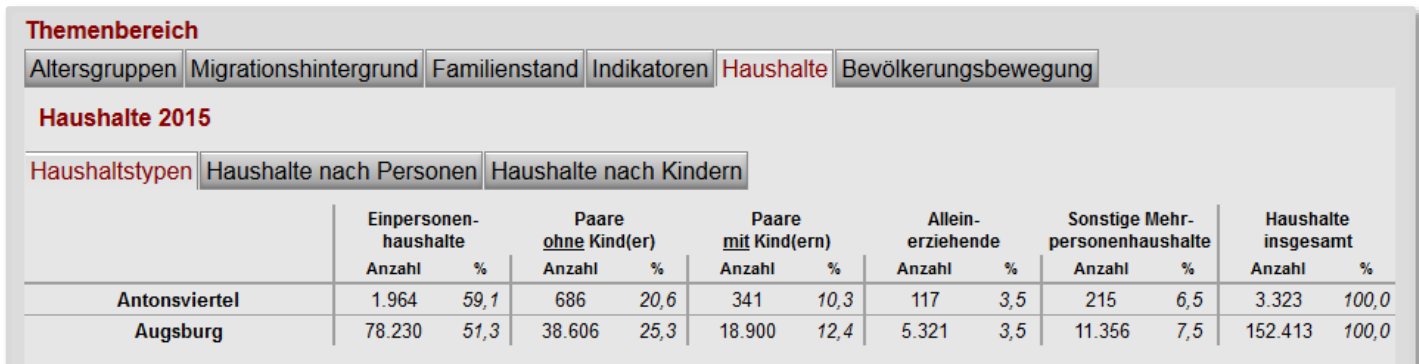

#### <span id="page-6-1"></span>Abb. 11: Haushaltstyp

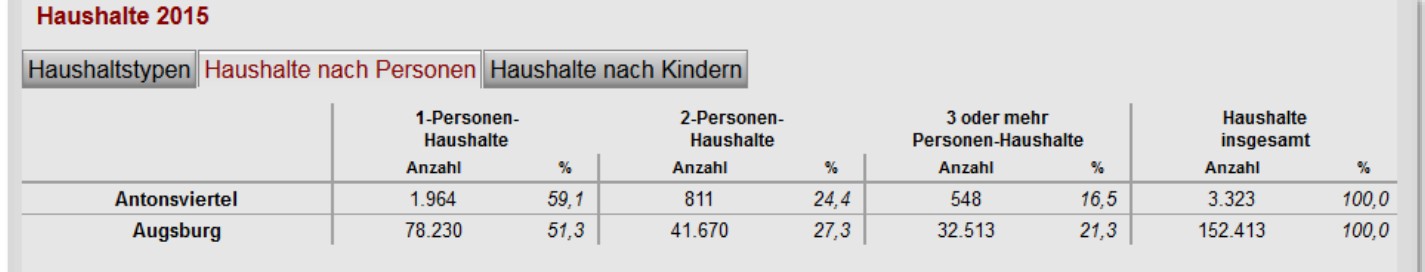

#### <span id="page-6-2"></span>Abb. 12: Anzahl Personen im Haushalt

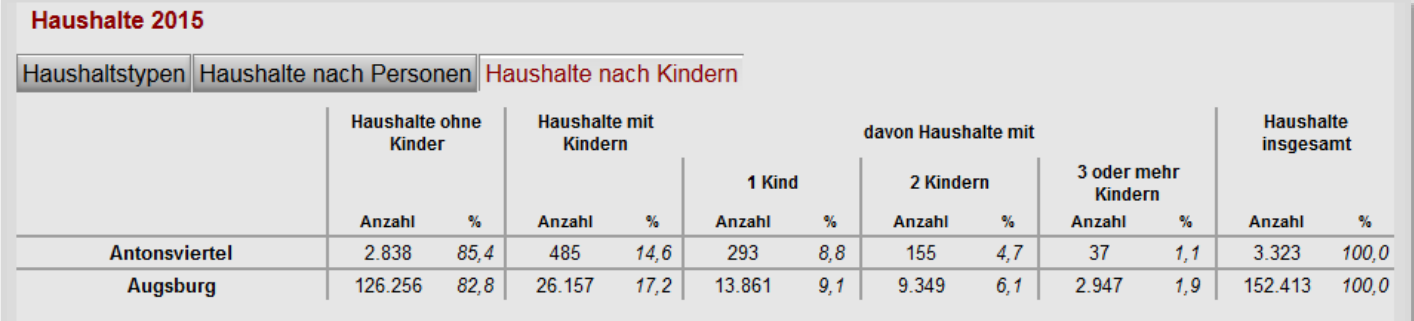

#### <span id="page-6-3"></span>Abb. 13: Anzahl Kinder im Haushalt

Im abschließenden *Themenbereich Bevölkerungsbewegungen* sind die absoluten und relativen Daten zu den natürlichen Bevölkerungsbewegungen (Geburten, Sterbefälle und daraus resultierender Saldo), den Wanderungen über die Stadtgrenze (Zuzüge, Wegzüge und Außenwanderungssaldo) sowie den innerstädtischen Umzügen (Zuzüge, Wegzüge und Binnenwanderungssaldo) aufgeführt.

Als erstes wird die *Natürliche Bevölkerungsbewegung* mit den Geburten, den Sterbefälle und dem daraus resultierenden Saldo (Differenz Geburten - Sterbefälle) angezeigt. Der Saldo ist negativ, wenn Zahl der Sterbefälle größer ist als die Zahl der Geburten (s. [Abb. 14\)](#page-7-0).

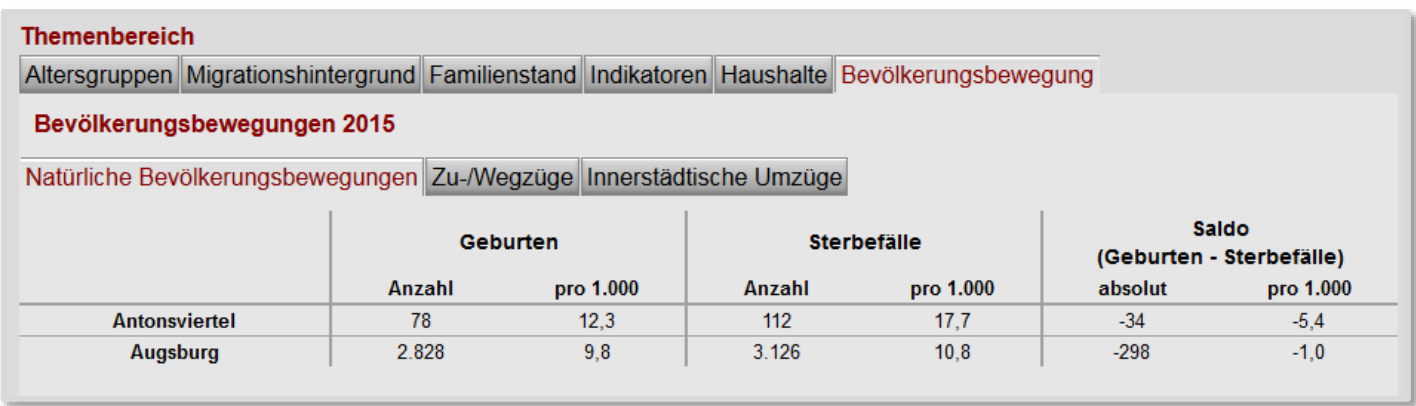

# <span id="page-7-0"></span>Abb. 14: Natürliche Bevölkerungsbewegung

Die *Zu-/Wegzüge über die Stadtgrenze* bzw. die sogenannte Außenwanderungen werden als Außenzuzüge, Außenwegzüge und Saldo (Differenz Außenzuzüge - Außenwegzüge) im folgenden Block dargestellt (s. [Abb. 15\)](#page-7-1).

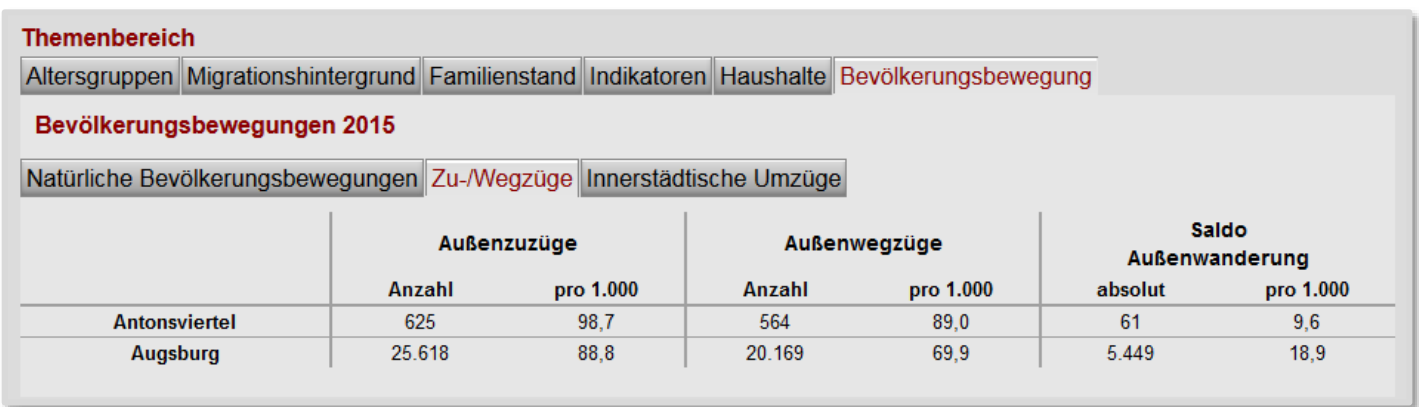

# <span id="page-7-1"></span>Abb. 15: Zu-/Wegzüge über die Stadtgrenze

Die Umzüge zwischen Teilgebieten in der Stadt werden als innerstädtische Umzüge bzw. sogenannte Binnenwanderungen in Binnenzuzüge, Binnenwegzüge und Saldo (Differenz Binnenzuzüge - Binnenwegzüge) angegeben (s. [Abb. 16\)](#page-7-2).

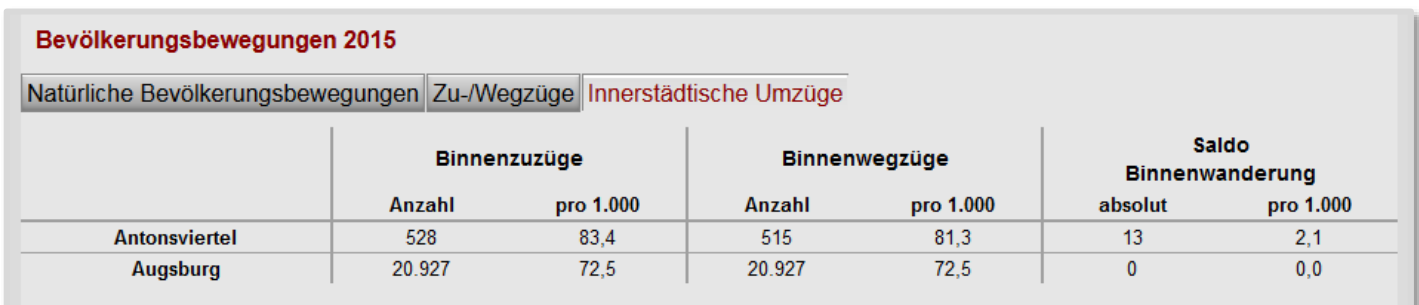

# <span id="page-7-2"></span>Abb. 16: Innerstädtische Umzüge

Beschreibung der Anwendung Beschreibung der Daten

# Zeitreihe

**Ansicht** 

In der Ansicht Zeitreihe wird die jährliche Entwicklung der Daten ab 1999 nach Geschlecht und Nationalität und der demografischen Indikatoren sowie ab 2005 der Haushalte und ab 2006 der Bevölkerungsbewegungen bis 2030 jeweils als Tabelle und als Diagramm für das ausgewählte Teilgebiet dargestellt.

Der voreingestellte *Themenbereich Bevölkerungsentwicklung* wird tabellarisch nach Nationalität (Deutsche und Ausländer) und Geschlecht für 14 Altersgruppen als Zeitreihe (s. [Abb. 17\)](#page-8-0) ausgegeben.

# Detailansicht Zeitreihe Innerstädtischer Vergleich

#### Gebietseinteilung

Gesamtstadt Stadtbezirke Planungsräume Sozialregionen Altenhilfe Sozialmonitoring 'Stadtteile'

# Stadtbezirk "Antonsviertel"

#### **Themenbereich**

Bevölkerungsentwicklung Indikatoren Haushalte Bevölkerungsbewegung

#### Bevölkerungsentwicklung

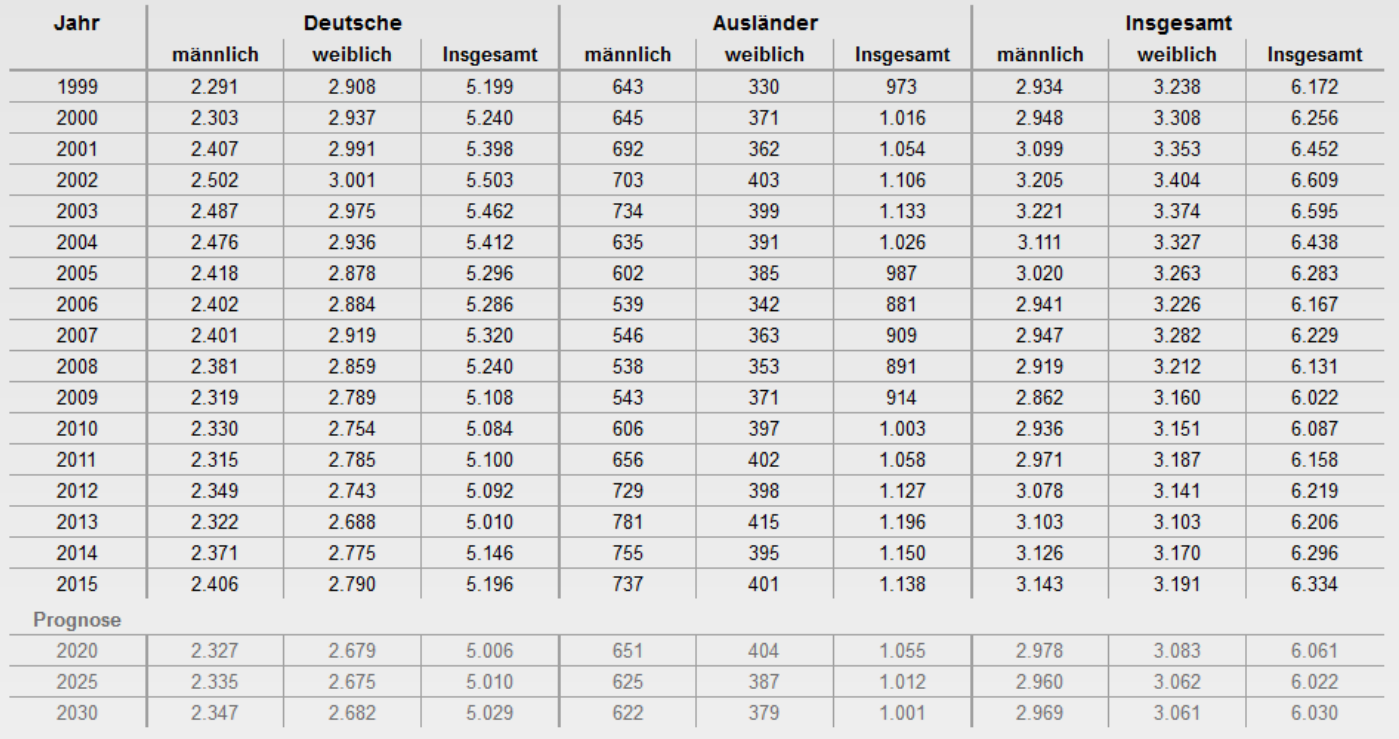

#### <span id="page-8-0"></span>Abb. 17: Bevölkerungsentwicklung nach Nationalität und Geschlecht

Die Daten werden auch als Balkendiagramm nach Geschlecht und Nationalität, ab 2005 außerdem um den Migrationshintergrund ergänzt (s. [Abb. 18\)](#page-9-0), dargestellt.

Die vertikal gestrichelte Linie trennt dabei zwischen den Bestandsdaten und den Prognosedaten für die Jahre 2020, 2025 und 2030. Die Bedeutung der Farben wird durch die darunterliegende Legende beschrieben für die Bestandsdaten ab 2005 außerdem um den Migrationshintergrund ergänzt.

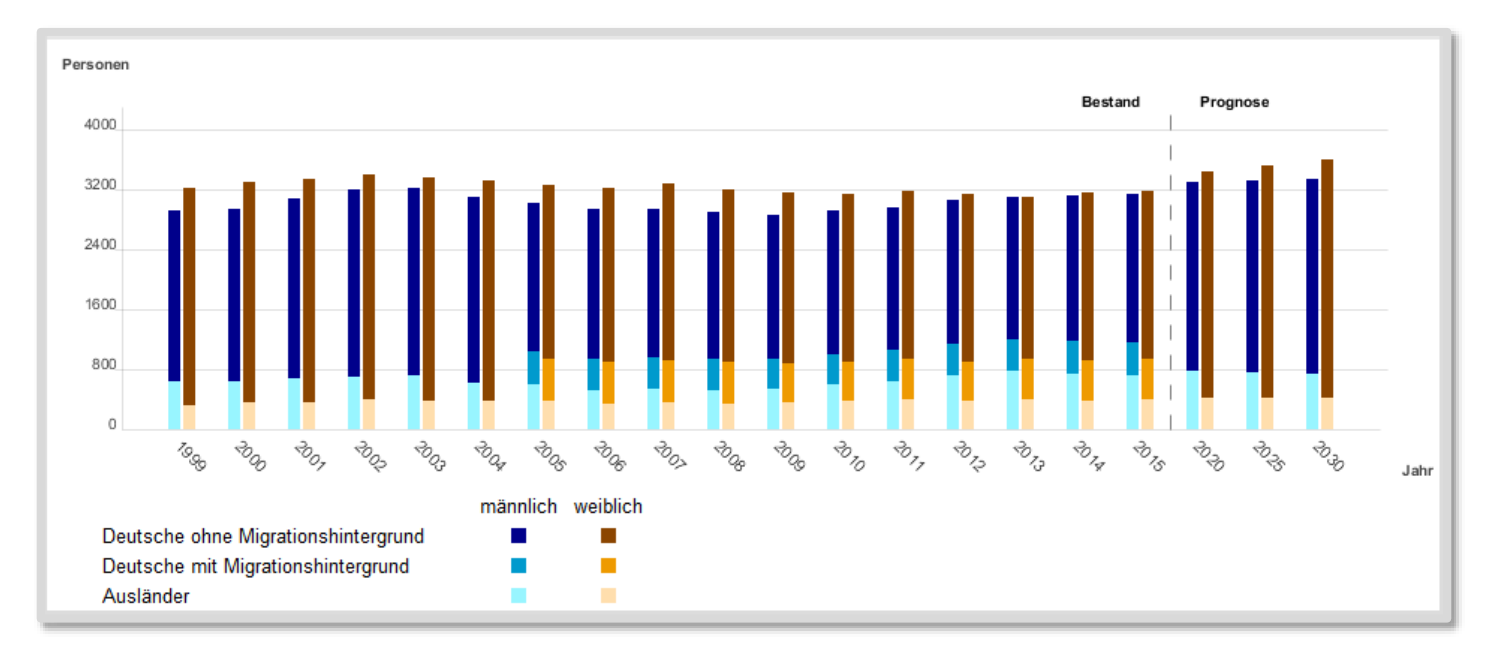

<span id="page-9-0"></span>Abb. 18: Bevölkerungsentwicklung nach Nationalität, Migrationshintergrund und Geschlecht als Balkendiagramm

Wie die Detailansicht wird auch die Ansicht Zeitreihe mit einer Bevölkerungspyramide bestehend aus den Einzelaltersjahrgängen nach Geschlecht, Nationalität und Migrationshintergrund des eingestellten Teilgebietes und Jahres abgeschlossen (s. [Abb.](#page-9-1) 19 links).

Auch hier befindet sich die Minimap zur schnellen Navigation zwischen Teilgebieten. Die Animation der Einzelaltersjahrgänge wird mit dem Button "Öffne Animation" gestartet.

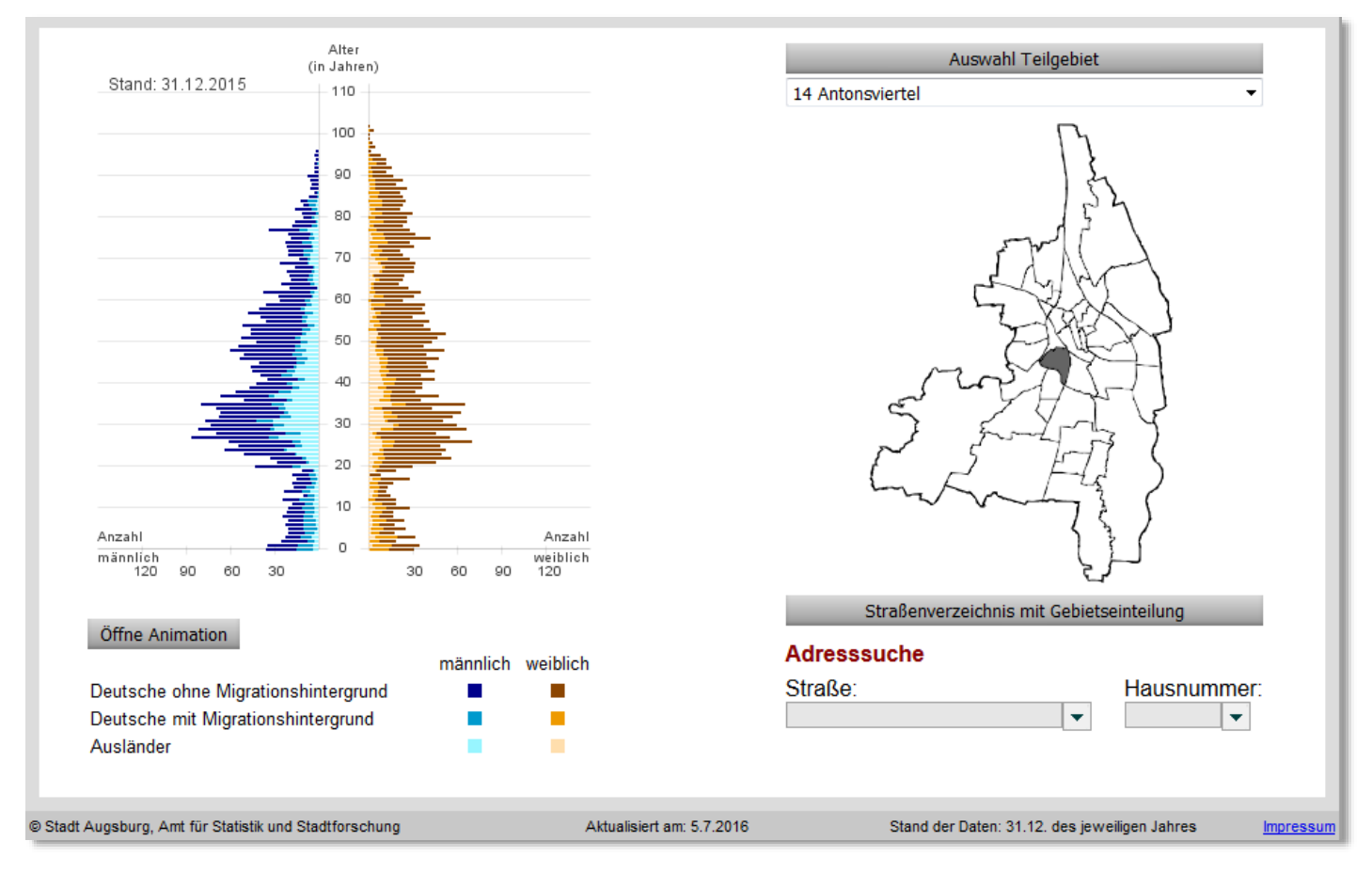

<span id="page-9-1"></span>Abb. 19: Bevölkerungspyramide (links) mit Navigationskarte (rechts)

Der *Themenbereich Indikatoren* umfasst neun Messgrößen (Durchschnittsalter, Medianalter, Jugendquotient, 'Altenquotient, Abhängigkeitsquotient, Greying-Index, Billeter-Maß, Migrationshintergrund und Ausländeranteil), die für das jeweils eingestellte Teilgebiet die Entwicklung ab 1999, beim Migrationshintergrund ab 2005, bis 2030 zeigen. Dies geschieht sowohl in tabellarischer (s[. Abb. 20\)](#page-10-0) als auch in grafischer Form über ein Liniendiagramm (s. [Abb. 21\)](#page-10-1).

#### Gebietseinteilung

Gesamtstadt Stadtbezirke Planungsräume Sozialregionen Altenhilfe Sozialmonitoring 'Stadtteile'

# Stadtbezirk "Antonsviertel"

#### Themenbereich

Bevölkerungsentwicklung Indikatoren Haushalte Bevölkerungsbewegung

### Indikatoren

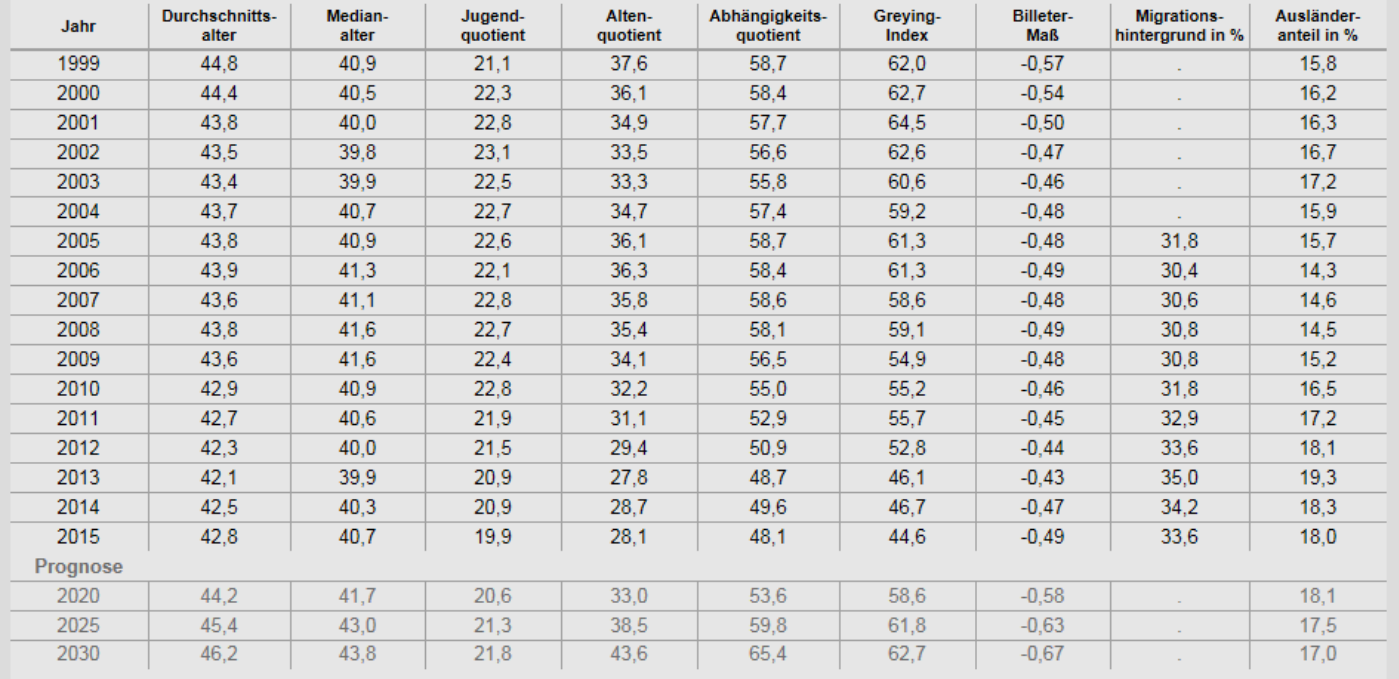

#### <span id="page-10-0"></span>Abb. 20: Entwicklung der Indikatoren

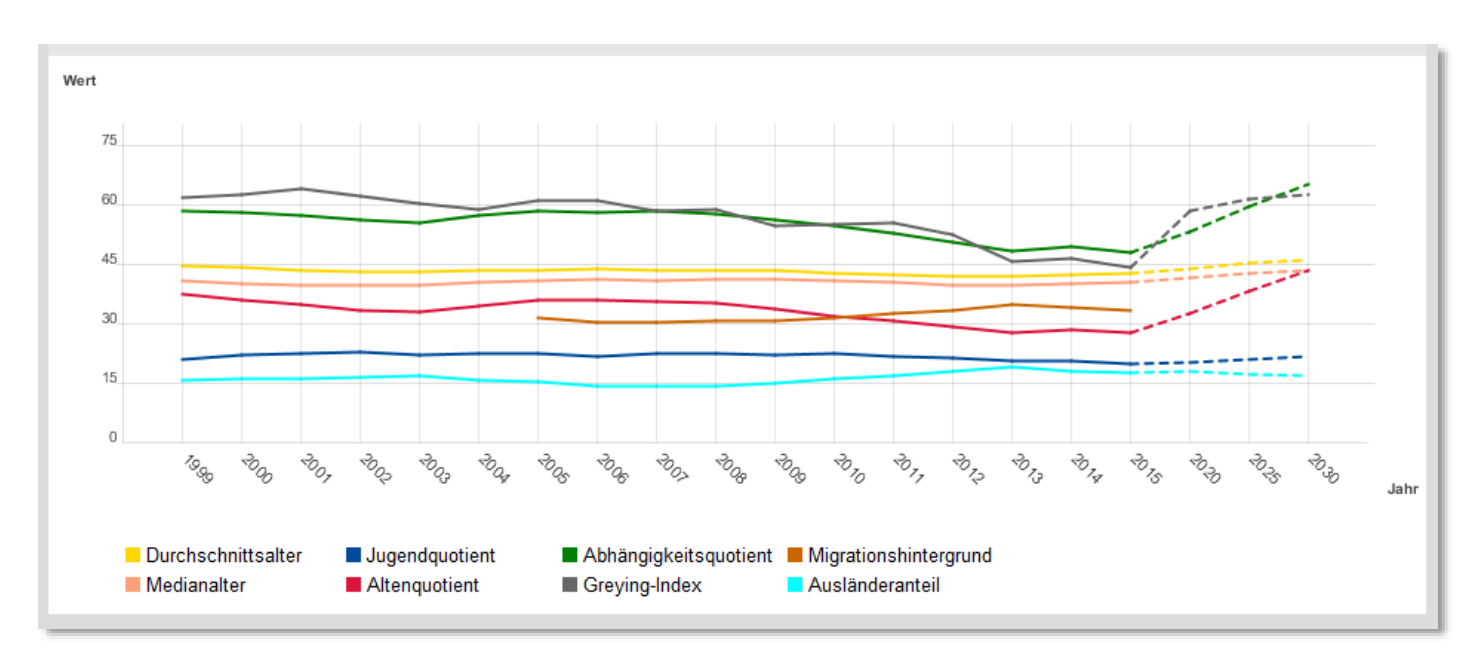

<span id="page-10-1"></span>Abb. 21: Entwicklung der Indikatoren als Liniendiagramm

Beschreibung der Anwendung Beschreibung der Daten

Das *Thema Haushalte* umfasst drei Unterpunkte mit der Entwicklung der Haushalte des eingestellten Teilgebiets ab dem Jahr 2005. Für dieses Thema sind keine Prognosedaten verfügbar.

Im ersten Punkt ist der Haushaltstyp nach Einpersonenhaushalten, Ehe-/Paaren ohne, Ehe-/Paaren mit Kind(er), Alleinerziehenden und Sonstige Mehrpersonenhaushalten dargestellt (s. [Abb. 22\)](#page-11-0).

#### **Ansicht**

Detailansicht Zeitreihe Innerstädtischer Vergleich

#### Gebietseinteilung

Gesamtstadt Stadtbezirke Planungsräume Sozialregionen Altenhilfe Sozialmonitoring 'Stadtteile'

# Stadtbezirk "Antonsviertel"

#### Themenbereich

Bevölkerungsentwicklung Indikatoren Haushalte Bevölkerungsbewegung

#### **Haushalte**

Haushaltstypen Haushalte nach Personen Haushalte nach Kindern

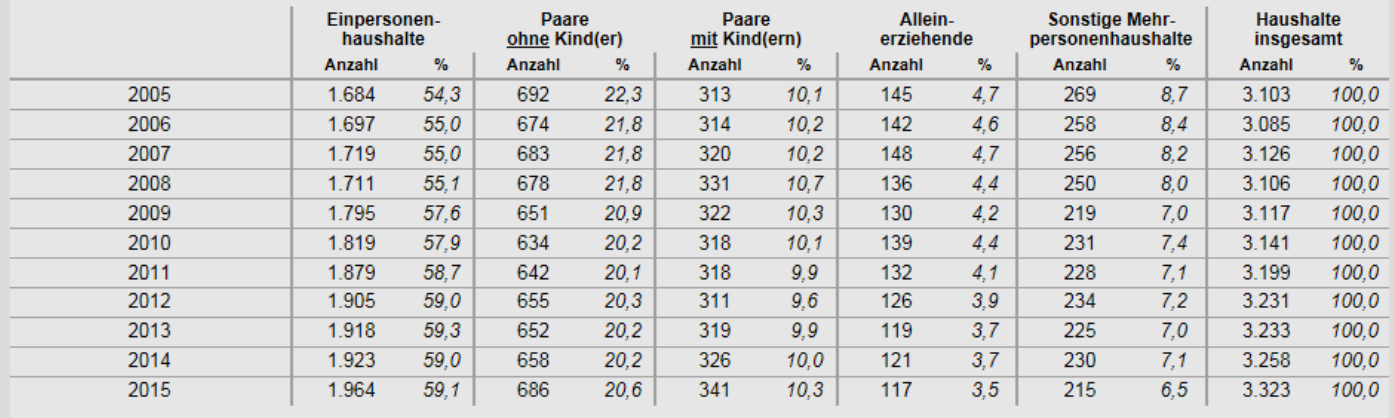

#### <span id="page-11-0"></span>Abb. 22: Entwicklung Haushaltstyp

Als zweite Möglichkeit kann die Anzahl Personen im Haushalt nach 1-Personen, '2-Personen, 3 oder mehr Personen-Haushalte in Absolut und in Prozent ausgegeben werden (s. [Abb. 23\)](#page-11-1).

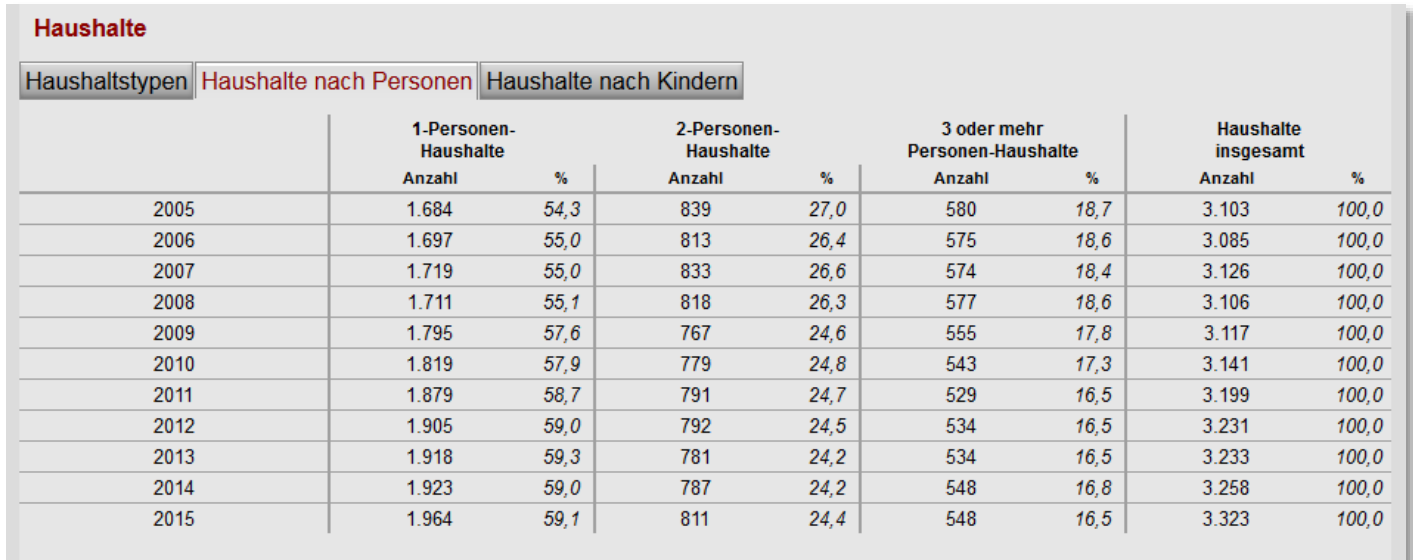

#### <span id="page-11-1"></span>Abb. 23: Entwicklung der Anzahl Personen im Haushalt

Als dritter Punkt folgen Zahlen über die Anzahl der Kinder im Haushalt, gruppiert nach Haushalte ohne Kinder, Haushalte mit einem Kind, zwei Kindern und drei oder mehr Kindern (s. [Abb. 24\)](#page-12-0).

# **Haushalte**

# Haushaltstypen Haushalte nach Personen Haushalte nach Kindern

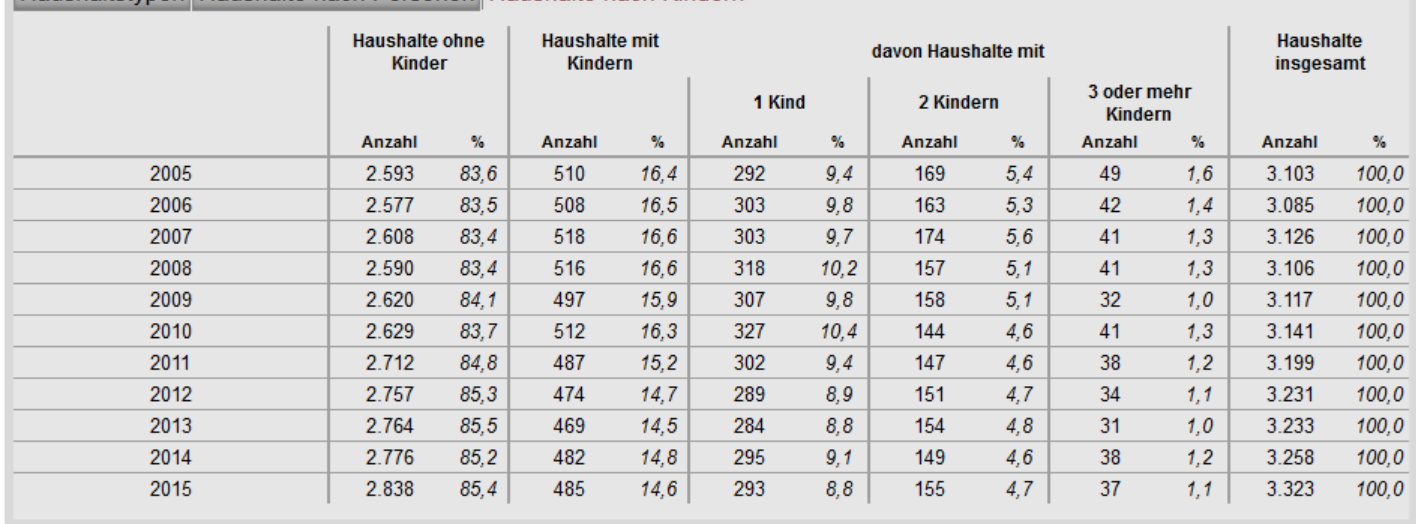

#### <span id="page-12-0"></span>Abb. 24: Entwicklung der Anzahl Kinder im Haushalt

Der letzte *Themenbereich* gibt die Entwicklung der *Bevölkerungsbewegungen* im eingestellten Teilgebiet ab 2006 wieder. Dieser enthält ebenfalls thematische Unterpunkte mit absoluten und prozentualen Daten.

Als erstes wird Entwicklung der *Natürlichen Bevölkerungsbewegungen* mit Geburten, Sterbefälle und dem daraus resultierenden Saldo (Differenz Geburten - Sterbefälle) angezeigt. Der Saldo ist negativ, wenn die Zahl der Sterbefälle größer ist als die Zahl der Geburten (s. [Abb. 25\)](#page-12-1).

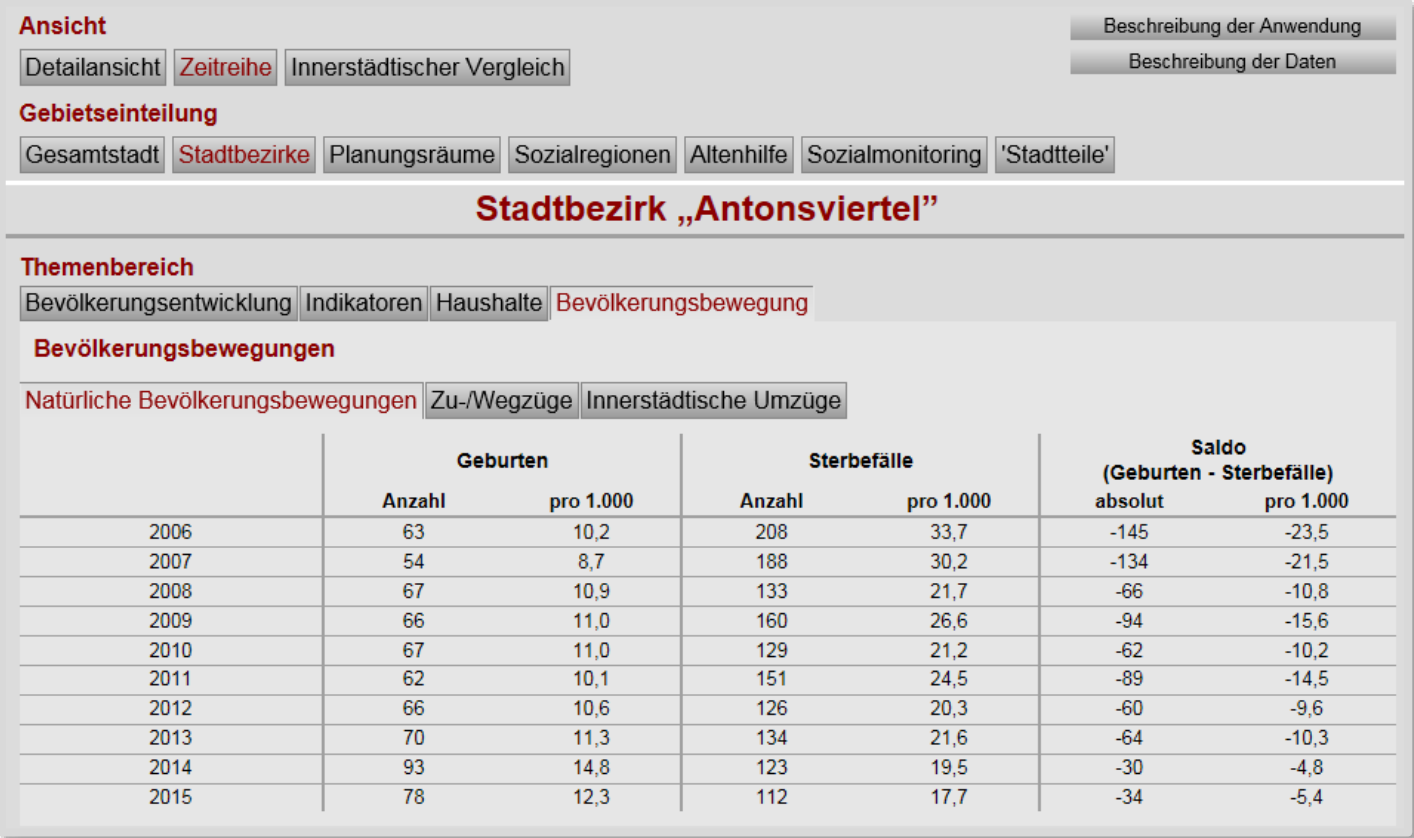

#### <span id="page-12-1"></span>Abb. 25: Entwicklung Natürliche Bevölkerungsbewegung

Die Wanderungen über die Stadtgrenze werden im zweiten Block als die sogenannten Außenwanderungen dargestellt. Die Wanderungen sind in Zuzüge, Wegzüge und als Saldo (Differenz Zuzüge – Wegzüge) ausgedrückt (s. [Abb. 26\)](#page-13-0).

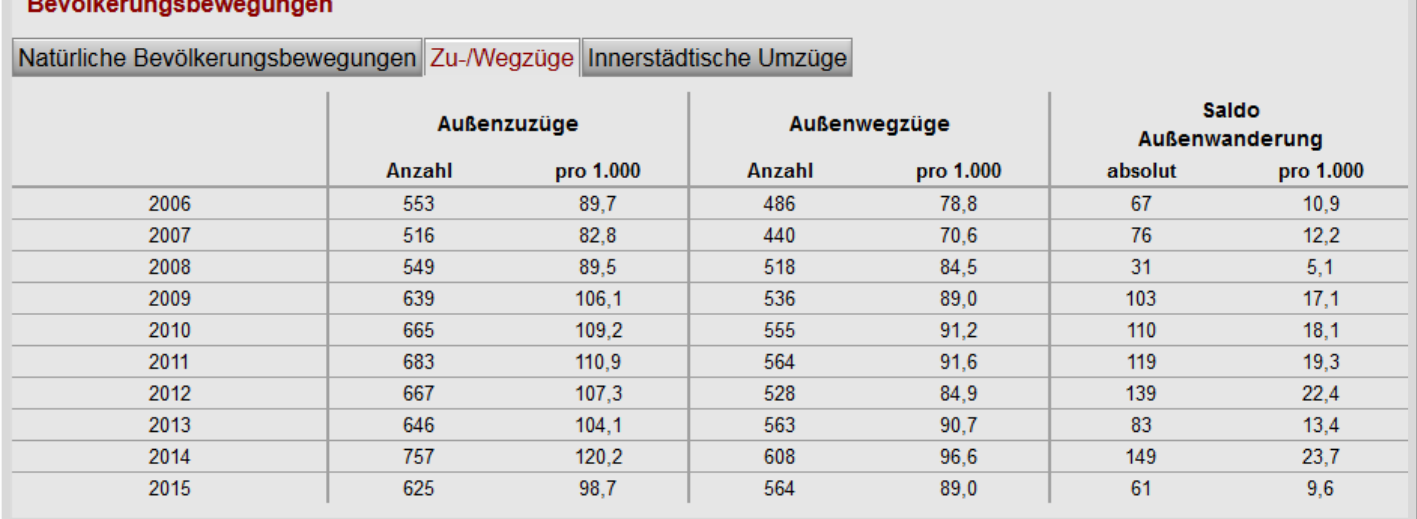

### <span id="page-13-0"></span>Abb. 26: Entwicklung der Wanderungen über die Stadtgrenze

Neben den Wanderungen über die Stadtgrenze werden die innerstädtischen Wanderungen als Binnenzuzüge, Binnenwegzüge und Saldo Binnenwanderung quantifiziert (s. [Abb. 27\)](#page-13-1).

#### Bevölkerungsbewegungen

**Carl Advised** 

Natürliche Bevölkerungsbewegungen Zu-/Wegzüge Innerstädtische Umzüge

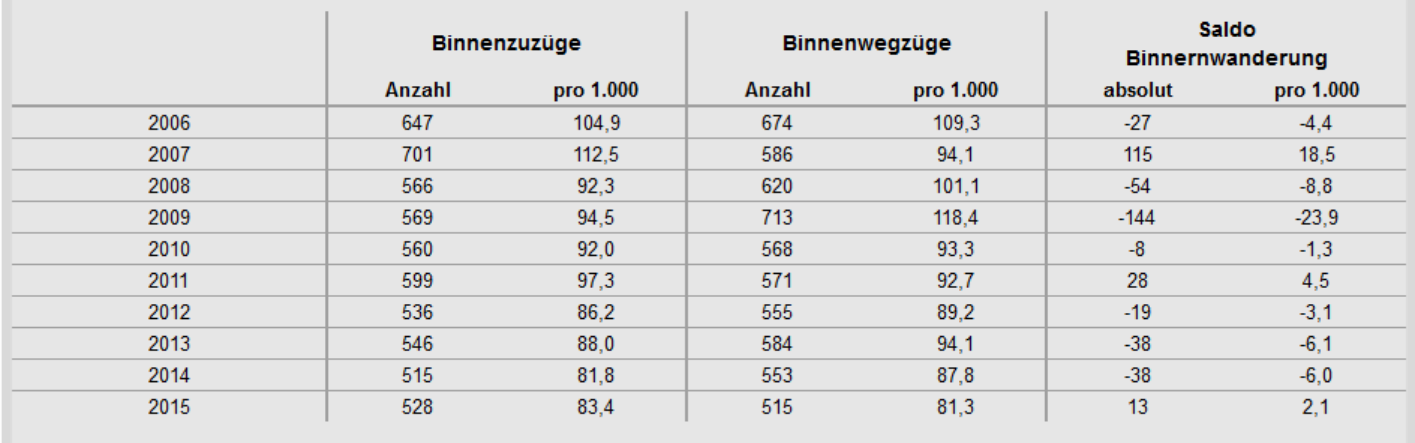

<span id="page-13-1"></span>Abb. 27: Entwicklung der innerstädtischen Wanderungen

# Innerstädtischer Vergleich

Mit der Ansicht Innerstädtischer Vergleich wird die Ausprägung eines demografischen Indikators in den Teilgebieten des ausgewählten Gebietstyps und Jahres als thematische Karte dargestellt (s. [Abb. 28\)](#page-14-0).

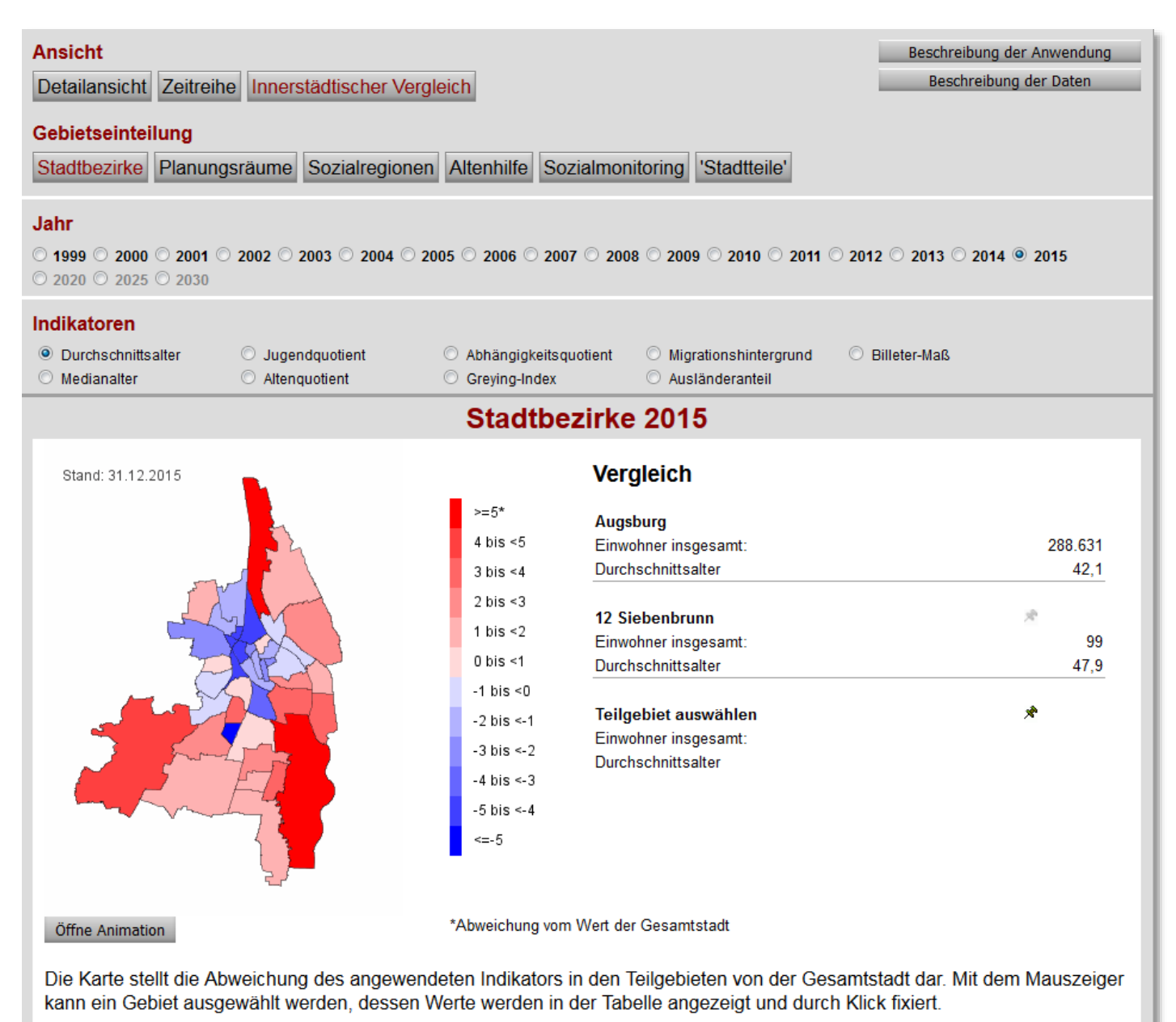

#### <span id="page-14-0"></span>Abb. 28: Thematische Karte der Stadtbezirke mit dem Vergleich des Durchschnittsalters

Als Standard sind das aktuelle Jahr und der Indikator Durchschnittsalter voreingestellt. Das Kartogramm enthält die klassifizierten Werte der Teilgebiete im Verhältnis zum Wert der Gesamtstadt. Teilgebiete mit niedrigerem Wert als die Gesamtstadt sind blau, Teilgebiet mit höherem Wert rot eingefärbt. Je größer die Abweichung zum Gesamtstadtwert, desto dunkler ist das Teilgebiet dargestellt. Über einen Klick in die Karte können Gebiete untereinander und zur Gesamtstadt mit den exakten Werten des jeweiligen Indikators verglichen werden (s. [Abb. 28](#page-14-0) rechts).

Nach Auswahl eines anderen Indikators, Jahres oder Gebietstyps wird die Seite mit den entsprechenden Daten automatisch aktualisiert. Über den Button "Öffne Animation" kann auch die Entwicklung der Teilgebiete von 1999 bis 2030 als Animation in einem extra Fenster angezeigt werden, wo nach jeweils etwa einer Sekunde die Darstellung des nächsten Jahres folgt (s. [Abb. 29\)](#page-15-0).

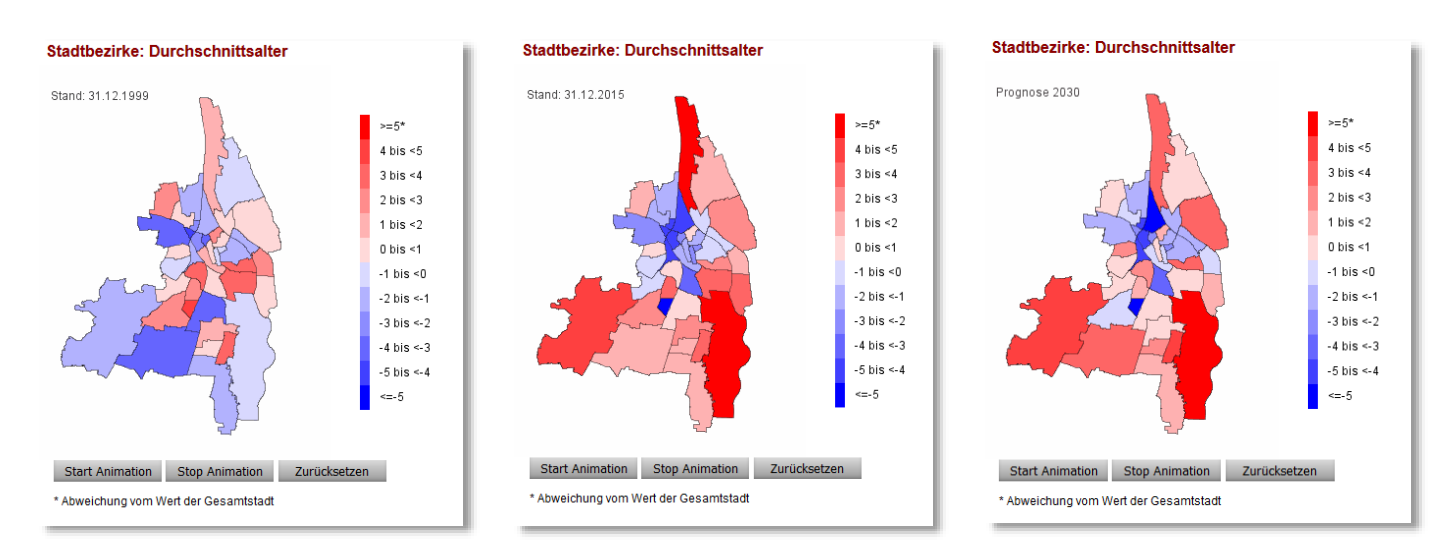

### <span id="page-15-0"></span>Abb. 29: Animierte Karten in "Statistik Augsburg interaktiv"

Die Ansicht Innerstädtischer Vergleich schließt mit einer grafischen Übersicht des eingestellten Indikators aller Teilgebiete. Der Durchschnittswert des eingestellten Indikators über alle Teilgebiete wird durch die horizontal verlaufende Linie dargestellt [\(Abb. 30\)](#page-15-1).

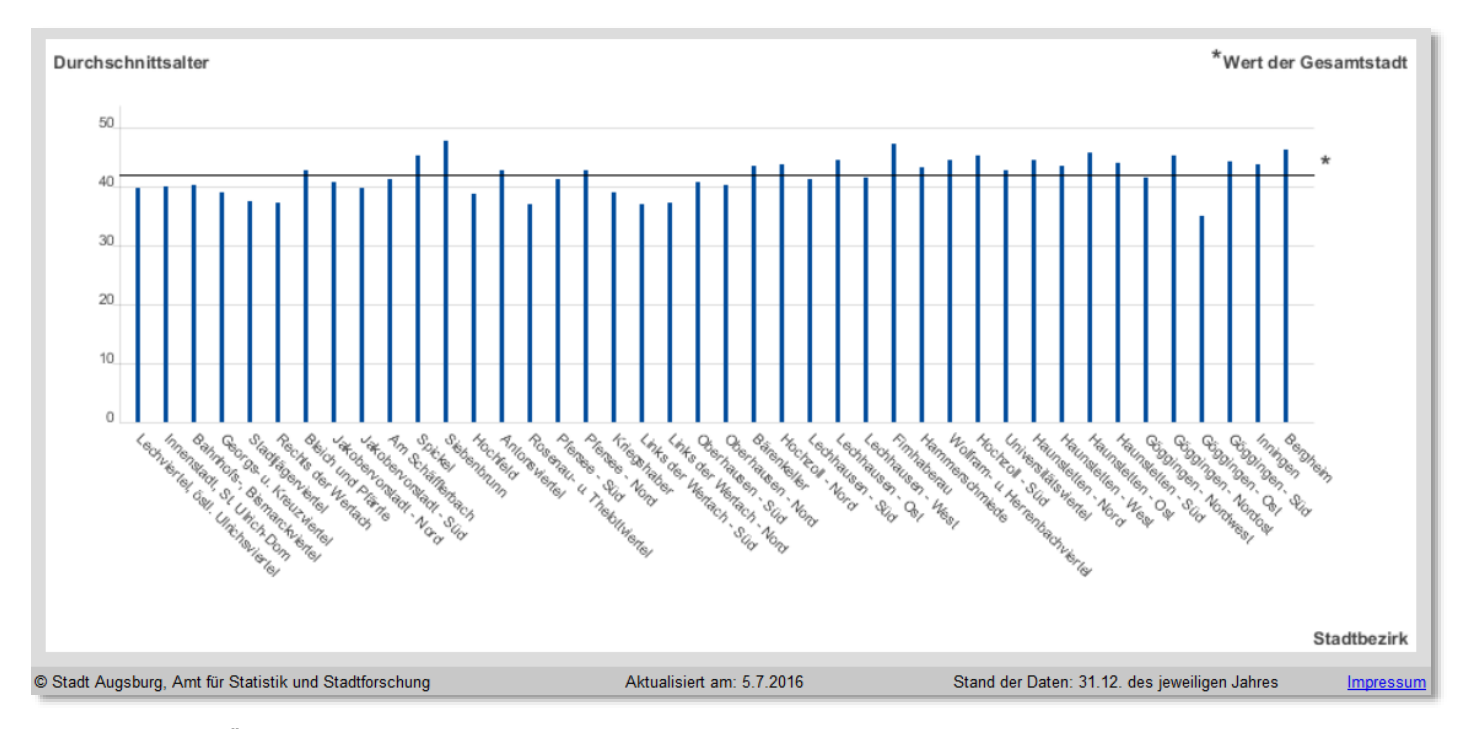

<span id="page-15-1"></span>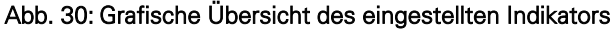

# Technische Details

"Statistik Augsburg interaktiv" wird als Webapplikation vom Amt für Statistik und Stadtforschung der Stadt Augsburg mit dem Open-Source-Projekt "NetBeans" entsprechend den Anforderungen aus der Stadtverwaltung laufend weiterentwickelt. Auf Clientseite ist zur Darstellung der Daten lediglich ein Browser nötig, der sich über die URL die Daten eines Teilgebietes von einem der zentralen städtischen IT administrierten HTTP-Apache-Webserver holt.

Die Datenaktualisierung erfolgt jeweils im Februar des Folgejahres, die der Prognosedaten jeweils nach der neuesten Prognoseberechnung. Für die Datenverwaltung wird eine MySQL-Datenbank eingesetzt, die zu den verschiedenen Themen Sachtabellen mit nach Jahr, Einzelalter sowie auf räumlicher Ebene unterhalb der Gebietstypen aggregierte Daten enthält. Diese Daten werden über interaktiv angesteuerte SQL-Statements parametrisiert abgefragt, die benötigten Werte über eine Gebietsreferenztabelle für das ausgewählte Teilgebiet dynamisch aggregiert und die Ergebnisse dann in der Anwendung als Tabellen und Diagramme zur Anzeige gebracht. Um eine performante Darstellung der Karten zu gewährleisten, werden die Sachdaten direkt nach dem Import in die Datenbank mit den zugehörigen Geometrien (Polygon-Shapedateien) verknüpft, daraus für jede Karte eine einzelne GIF-Dateien erzeugt und diese anschließend für den direkten Zugriff durch die Anwendung auf dem Web-Server abgelegt.

Es wird versucht, die Anwendung "Bevölkerung interaktiv" stetig zu optimieren. Im Laufe der letzten 10 Jahre kamen so unter anderem die Auswahlmöglichkeiten nach Jahren und Gebietstypen, die Prognosedaten sowie die Themenbereiche Migrationshintergrund, Familienstand, Haushalte und Bevölkerungsbewegungen mit zahlreichen neuen Tabellen und Abbildungen hinzu. Verbesserungsvorschläge können gerne per Email an [Statistikamt@augsburg.de](mailto:Statistikamt@augsburg.de) gerichtet werden.

# Beschreibung der Daten

# Allgemeine Informationen

Alle Bestandsdaten basieren auf der sogenannten Wohnberechtigten Bevölkerung, also der laut dem Melderegister des Bürgeramtes der Stadt Augsburg in Augsburg mit Haupt- oder Nebenwohnsitz gemeldeten Personen. Die Prognosedaten basieren auf der letzten Prognoseberechnung ausgehend vom Bevölkerungstand 31.12.2015.

- . Wert wird aus datenschutzrechtlichen Gründen nicht veröffentlicht.
- / Daten nicht vorhanden

# Bevölkerungsbewegungen

# Natürliche Bevölkerungsbewegungen

Als Geburten werden alle Lebendgeborenen berücksichtigt, bei denen nach der Trennung vom Mutterleib entweder das Herz geschlagen, die Nabelschnur pulsiert oder die natürliche Lungenatmung eingesetzt hat. Als Sterbefälle werden alle amtlich festgestellten Gestorbenen gezählt. Totgeborene, standesamtlich beurkundete Kriegssterbefälle und gerichtliche Todeserklärungen sind in dieser Zahl nicht enthalten.

# Räumliche Bevölkerungsbewegungen (Wanderungen)

Als Außenwanderungen werden die Zu- und Wegzüge über die Stadtgrenze von den Binnenwanderungen mit den innerstädtischen Umzügen innerhalb der Stadt unterschieden.

# Familienstand

Familienstand der wohnberechtigten Bevölkerung ab 18 Jahren nach den Angaben im Melderegister: - ledig

- verheiratet bzw. in einer eingetragenen Lebenspartnerschaft
- verwitwet bzw. durch Tot aufgelöste Lebenspartnerschaft
- geschieden bzw. Lebenspartnerschaft aufgehoben

# **Haushalte**

Für die Kommunalstatistik setzt sich ein Haushalt aus den an einer Adresse gemeldeten und gemeinsam wohnenden Personen zusammen. Als Haushalt zählen neben diesen Personengemeinschaften auch Einzelpersonen, die alleine wohnen und wirtschaften.

In den Tabellen zu den Haushalten werden folgende Typen unterschieden:

#### Einpersonenhaushalte

Haushalte bestehend aus einer Person.

### Paare ohne Kind(er)

Ehepaare, eingetragene Lebenspartnerschaften oder nichteheliche Lebensgemeinschaften.

# Paare mit Kind(ern)

Ehepaare, eingetragene Lebenspartnerschaften oder nichteheliche Lebensgemeinschaften; alle andere Personen im Haushalt sind Nachkommen, darunter mindestens ein Kind unter 18 Jahren.

### Alleinerziehende

Haushalte bestehend aus einem Erziehungsberechtigten und ausschließlich eigenen Nachkommen, darunter mindestens ein Kind unter 18 Jahren.

### Sonstige Mehrpersonenhaushalte

Wohngemeinschaften oder Paare mit einer weiteren Person, ohne oder mit Kind(er/n).

# Beschreibung der Indikatoren

### **Durchschnittsalter**

Durchschnittliches Alter aller Personen.

Berechnung: *∑(Personen eines Altersjahrgangs*∗*Altersjahrgang) / Personen insgesamt*

# **Medianalter**

Das Medianalter teilt die Zahl der Personen über und unter dem berechneten Wert in zwei gleich große Gruppen. Die eine Hälfte der Bevölkerung ist jünger als das Medianalter, die andere Hälfte ist älter. Im Vergleich zum Durchschnittsalter werden Verzerrungen durch Extremwerte verringert.

Berechnung: *Vorkommazahl = Grenzwert zwischen den zwei Hälften einer Altersverteilung Nachkommazahl = Position innerhalb des Alterswertes*

#### Jugendquotient

Der Jugendquotient ist das quantitative Verhältnis der unter 20-Jährigen bezogen auf die 20- bis unter 65-Jährigen. Ein Jugendquotient von 23 bedeutet beispielsweise, dass 23 Personen im Alter von unter 20 Jahren auf 100 Personen im Alter von 20 bis 64 Jahren kommen.

Berechnung: *(unter 20–Jährige / 20– bis unter 65–Jährige)*∗*100*

#### Altenquotient

Der Altenquotient ist das quantitative Verhältnis der ab 65-Jährigen Älteren bezogen auf die 20- bis unter 65-Jährigen. Ein Altenquotient von 32 bedeutet beispielsweise, dass auf 100 Personen im Alter von 20 bis 64 Jahren 32 Personen im Alter von 65 und mehr Jahren kommen.

Berechnung: *(ab 65–Jährige / 20– bis unter 65–Jährige)*∗*100*

# Abhängigkeitsquotient

Der Abhängigkeitsquotient ist das quantitative Verhältnis der Summe der unter 20-Jährigen plus der ab 65-Jährigen bezogen auf die Anzahl der 20- bis unter 65-Jährigen. Ein Abhängigkeitsquotient von 55 bedeutet beispielsweise, dass auf 100 Personen im Alter von 20 bis 64 Jahren 55 jüngere oder ältere Personen kommen. Der Abhängigkeitsquotient entspricht der Summe aus Jugend- und Altenquotient.

Berechnung: *((unter 20–Jährige + ab 65–Jährige) / 20– bis unter 65–Jährige)*∗*100*

# Greying-Index

Der Greying-Index ist das quantitative Verhältnis der ab 80-Jährigen bezogen auf die 60- bis unter 80-Jährigen. Der Greying-Index zeigt den Alterungsprozess innerhalb der älteren Bevölkerungsgruppen.

Berechnung: *(ab 80–Jährige / 60– bis unter 80–Jährige)*∗*100*

# Migrationshintergrund

Anteil der Personen mit Migrationshintergrund in Prozent. Personen mit Migrationshintergrund sind Ausländer/-innen und Deutsche mit Migrationshintergrund, auch wenn sie keinen persönlichen Migrationshintergrund haben.

Berechnung: *(Personen mit Migrationshintergrund / Personen insgesamt)*∗*100*

Dabei sind:

# Ausländer/-innen:

Personen ohne deutsche Staatsangehörigkeit. Zu den Ausländerinnen und Ausländern zählen auch Staatenlose und Personen mit ungeklärter Staatsangehörigkeit, auch wenn sie in Deutschland geboren wurden.

# Ausländeranteil:

Anteil der Personen ohne deutsche Staatsangehörigkeit an allen Personen in Prozent.

Berechnung: *(Ausländer/–innen / Personen insgesamt)*∗*100*

# Deutsche mit Migrationshintergrund:

Deutsche mit Migrationshintergrund sind alle Eingebürgerten, im Ausland geborenen Deutschen sowie Aussiedlerinnen und Aussiedler (persönlicher Migrationshintergrund). Deutsche Kinder unter 18 Jahren von denen mindestens ein im Haushalt lebendes Elternteil einen persönlichen Migrationshintergrund hat, zählen aufgrund der familiären Situation ebenfalls zu den Deutschen mit Migrationshintergrund (familiärer Migrationshintergrund). Dagegen sind:

# Deutsche ohne Migrationshintergrund:

Erwachsene ohne persönliche Migrationserfahrung und Kinder unter 18 Jahren ohne persönlichen oder familiären Migrationshintergrund, welche die deutsche Staatsbürgerschaft besitzen.

# Billeter-Maß

Das Billeter-Maß [J] ergibt sich aus dem quantitativen Verhältnis der Differenz der unter 15-Jährigen und der ab 50- Jährigen gegenüber der Anzahl der 15- bis unter 50-Jährigen. Je weiter das Billeter-Maß im negativen Bereich liegt, desto größer ist der Anteil der ab 50-Jährigen gegenüber dem Anteil der unter 15-Jährigen.

Berechnung: *((unter 15–Jährige − ab 50–Jährige) / 15– bis unter 50–Jährige)*∗*100*

# Abbildungsverzeichnis

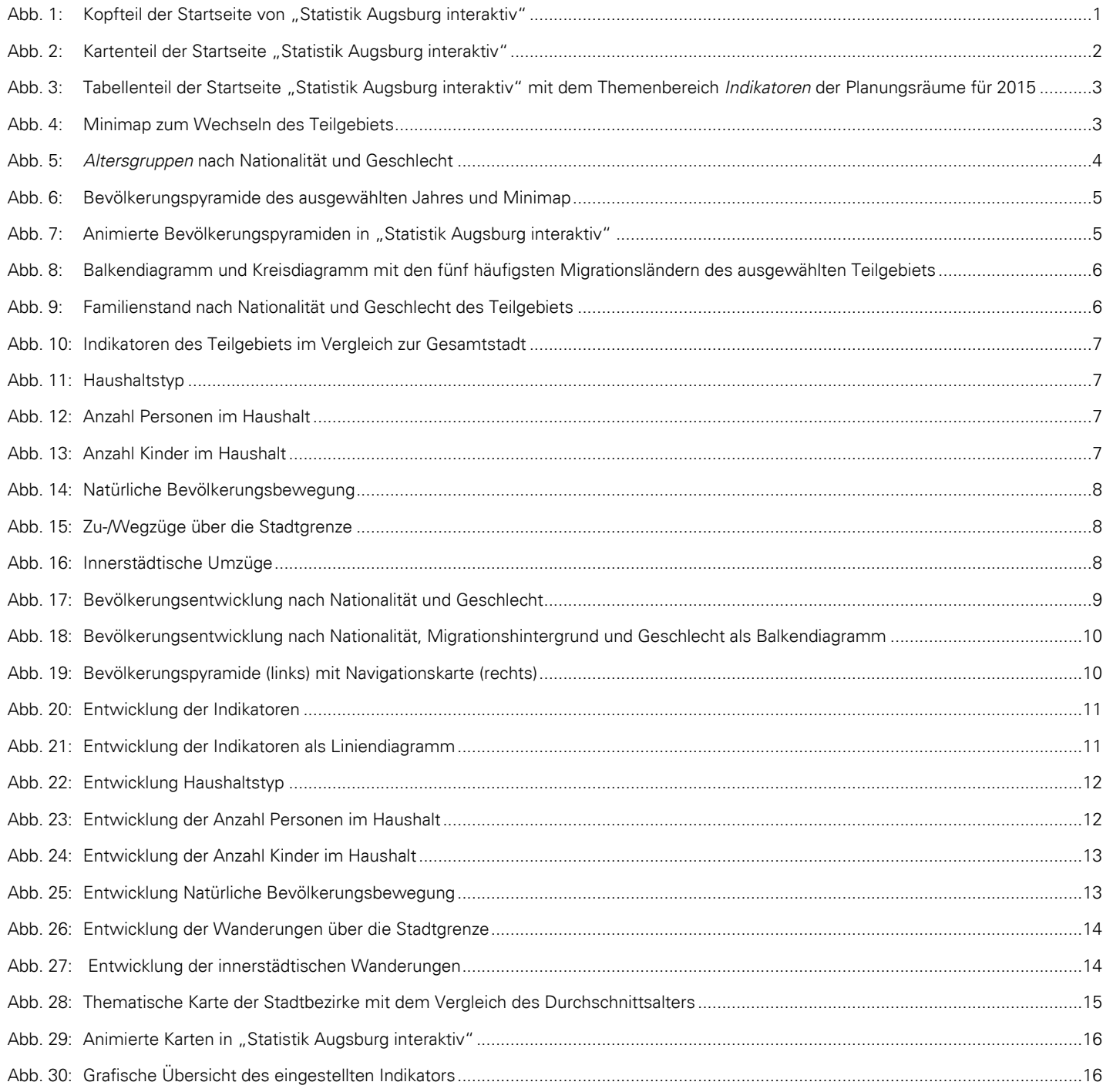